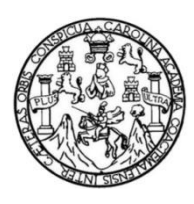

Universidad de San Carlos de Guatemala Facultad de Ingeniería Escuela de Ingeniería en Ciencias y Sistemas

### **INTRODUCCIÓN A TECNOLOGÍAS FRONTEND MÓVIL Y WEB: VUE***,* **IONIC Y REACT***,* **CON ANÁLISIS Y DESARROLLO PARA ESTUDIANTES DE LA FACULTAD DE INGENIERÍA DE LA UNIVERSIDAD DE SAN CARLOS DE GUATEMALA**

### **Diego Antonio Momotic Montesdeoca Luis Ruperto Salazar Orozco**

Asesorado por el Ing. Neftalí de Jesús Calderón Méndez

Guatemala, septiembre de 2023

#### UNIVERSIDAD DE SAN CARLOS DE GUATEMALA

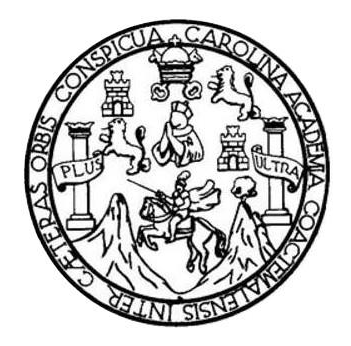

FACULTAD DE INGENIERÍA

### **INTRODUCCIÓN A TECNOLOGÍAS FRONTEND MÓVIL Y WEB: VUE***,* **IONIC Y REACT***,* **CON ANÁLISIS Y DESARROLLO PARA ESTUDIANTES DE LA FACULTAD DE INGENIERÍA DE LA UNIVERSIDAD DE SAN CARLOS DE GUATEMALA**

TRABAJO DE GRADUACIÓN

### PRESENTADO A LA JUNTA DIRECTIVA DE LA FACULTAD DE INGENIERÍA POR

## **DIEGO ANTONIO MOMOTIC MONTESDEOCA LUIS RUPERTO SALAZAR OROZCO** ASESORADO POR EL ING. NEFTALÍ DE JESÚS CALDERÓN MÉNDEZ

AL CONFERÍRSELE EL TÍTULO DE

#### **INGENIERO EN CIENCIAS Y SISTEMAS**

GUATEMALA, SEPTIEMBRE DE 2023

### UNIVERSIDAD DE SAN CARLOS DE GUATEMALA FACULTAD DE INGENIERÍA

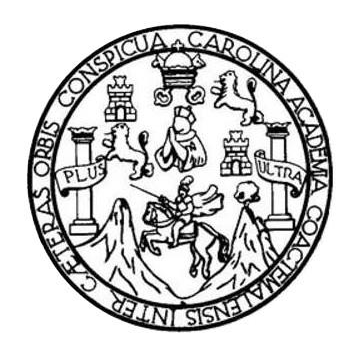

#### **NÓMINA DE JUNTA DIRECTIVA**

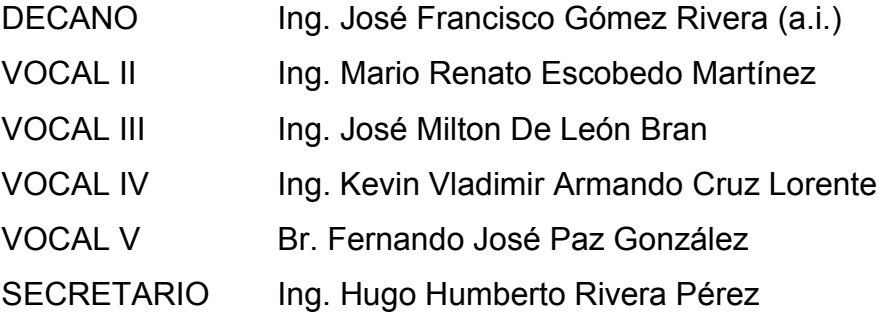

### **TRIBUNAL QUE PRACTICÓ EL EXAMEN GENERAL PRIVADO**

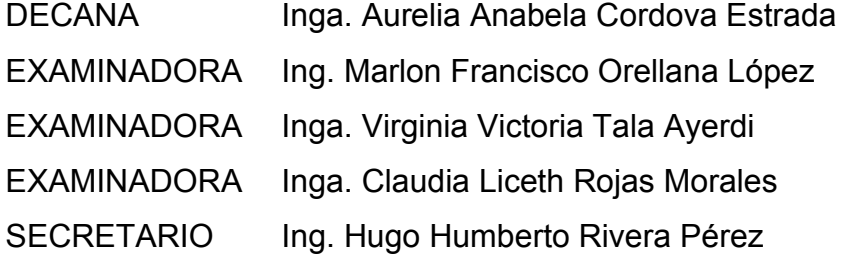

#### **Diego Antonio Momotic Montesdeoca**

### UNIVERSIDAD DE SAN CARLOS DE GUATEMALA FACULTAD DE INGENIERÍA

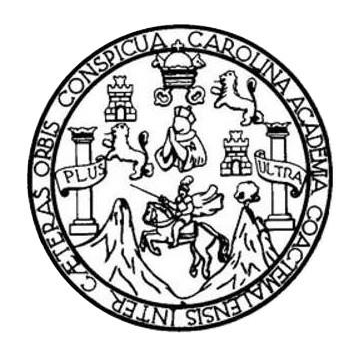

### **NÓMINA DE JUNTA DIRECTIVA**

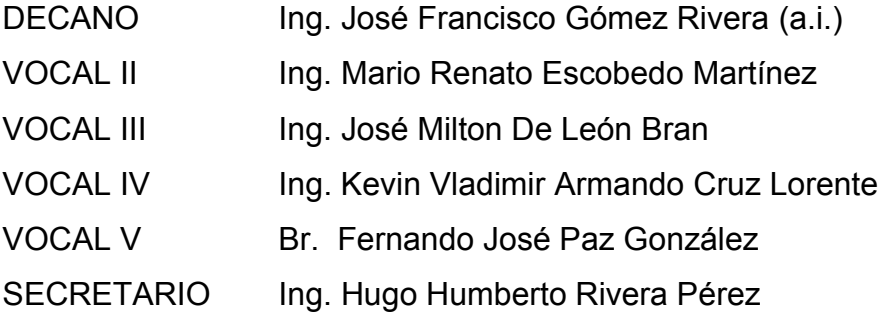

### **TRIBUNAL QUE PRACTICÓ EL EXAMEN GENERAL PRIVADO**

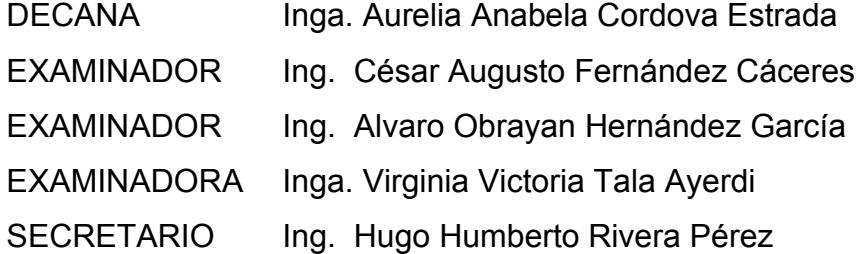

**Luis Ruperto Salazar Orozco**

### **HONORABLE TRIBUNAL EXAMINADOR**

En cumplimiento con los preceptos que establece la ley de la Universidad de San Carlos de Guatemala, presento a su consideración mi trabajo de graduación titulado:

**INTRODUCCIÓN A TECNOLOGÍAS FRONTEND MÓVIL Y WEB: VUE, IONIC Y REACT, CON ANALISIS Y DESARROLLO PARA ESTUDIANTES DE LA FACULTAD DE INGENIERÍA DE LA UNIVERSIDAD DE SAN CARLOS DE GUATEMALA**

Tema que me fuera asignado por la Dirección de la Escuela de Ingeniería en Ciencias y Sistemas con fecha junio de 2022.

 $\sum_{k}$ 

**Diego Antonio Momotic Montesdeoca Luis Ruperto Salazar Orozco**

Guatemala, 14 de junio de 2023

Ingeniero **Carlos Alfredo Azurdia** Coordinador de Privados y Trabajos de Tesis Escuela de Ingeniería en Ciencias y Sistemas Facultad de Ingeniería - USAC

Respetable Ingeniero Azurdia:

Por este medio hago de su conocimiento que en mi rol de asesor del trabajo de investigación realizado por los estudiantes Diego Antonio Momotic Montesdeoca con carné 201318633 y CUI 2518 90643 0101 y Luis Ruperto Salazar Orozco con carné 201213181 y CUI 2309 30735 0101, titulado: "INTRODUCCIÓN A TECNOLOGÍAS FRONTEND MÓVIL Y WEB: VUE, IONIC Y REACT, CON ANÁLISIS Y DESARROLLO PARA ESTUDIANTES DE LA FACULTAD DE INGENIERÍA DE LA UNIVERSIDAD DE SAN CARLOS DE GUATEMALA", lo he revisado y luego de corroborar que el mismo se encuentra concluido y que cumple con los objetivos propuestos en el respectivo protocolo, procedo a la aprobación respectiva.

Al agradecer su atención a la presente, aprovecho la oportunidad para suscribirme,

Atentamente,

Ing. Neftall de Jesûs Calderón Méndez Oblegiado No. 8051

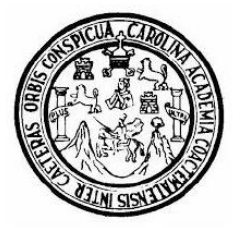

Universidad San Carlos de Guatemala Facultad de Ingeniería Escuela de Ingeniería en Ciencias y Sistemas

Guatemala, 11 de julio del 2023

Ingeniero **Carlos Gustavo Alonzo** Director de la Escuela de Ingeniería En Ciencias y Sistemas

Respetable Ingeniero Alonzo:

Por este medio hago de su conocimiento que he revisado el trabajo de graduación de los estudiantes DIEGO ANTONIO MOMOTIC MONTESDEOCA con carné 201318633 y CUI 2518 90643 0101 y LUIS RUPERTO SALAZAR OROZCO con carné 201213181 y CUI 2309 30735 0101, titulado: "INTRODUCCIÓN A TECNOLOGÍAS FRONTEND MÓVIL Y WEB: VUE, IONIC Y REACT, CON ANÁLISIS Y DESARROLLO PARA ESTUDIANTES DE LA FACULTAD DE INGENIERÍA DE LA UNIVERSIDAD DE SAN CARLOS DE GUATEMALA", y a mi criterio el mismo cumple con los objetivos propuestos para su desarrollo, según el protocolo.

Al agradecer su atención a la presente, aprovecho la oportunidad para suscribirme,

Atentamente,

Ing. Carlos Alfredo Azurdia Coordinador de Privados y Revisión de Trabajos de Graduación

# UNIVERSIDAD DE SAN CARLOS DE GUATEMALA **FACULTAD DE INGENIERÍA**

LNG.DIRECTOR.189.EICCSS.2023

El Director de la Escuela de Ingeniería en Ciencias y Sistemas de la Facultad de Ingeniería de la Universidad de San Carlos de Guatemala, luego de conocer el dictamen del Asesor, el visto bueno del Coordinador de área y la aprobación del área de lingüística del trabajo de graduación titulado: INTRODUCCIÓN A TECNOLOGÍAS FRONTEND MÓVIL Y WEB: VUE, IONIC Y REACT, CON ANÁLISIS Y DESARROLLO PARA ESTUDIANTES DE LA FACULTAD DE INGENIERÍA DE LA UNIVERSIDAD DE SAN CARLOS DE GUATEMALA. presentado por: Diego Antonio Momotic Montesdeoca y Luis Ruperto Salazar Orozco, procedo con el Aval del mismo, ya que cumple con los requisitos normados por la Facultad de Ingeniería.

"ID Y ENSEÑAD A TODOS"

Ing. Carlos Gustavo Alonzo Msc. Ingperies-Gustavo Alonzo Escuela de lagametia ancelea cias MaSistemas

Guatemala, septiembre de 2023

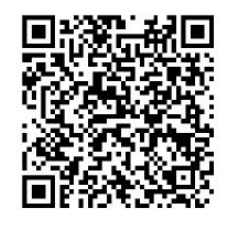

Ingeniería Civil, Ingeniería Mecánica Industrial, Ingeniería Química, Ingeniería Mecánica Eléctrica, -Escuela de Ciencias, Regional de Ingeniería Sanitaria y Recursos Hidráulicos (ERIS), Maestría en Sistemas Mención construcción y Mención Ingeniería Vial. Carreras: Ingeniería Mecánica, Ingeniería Electrónica, Ingeniería en Ciencias y Sistemas, Licenciatura en Matemática, Licenciatura en Física. Centros: de Estudios Superiores de Energía y Minas (CESEM). Guatemala, Ciudad Universitaria, Zona 12, Guatemala, Centroamérica.

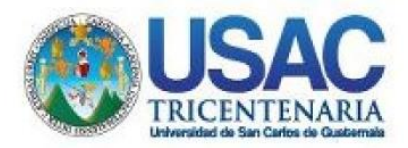

**Decanato** Facultad de Ingeniería 24189101-24189102 secretariadecanato@ingenieria.usac.edu.gt

LNG.DECANATO.OI.646.2023

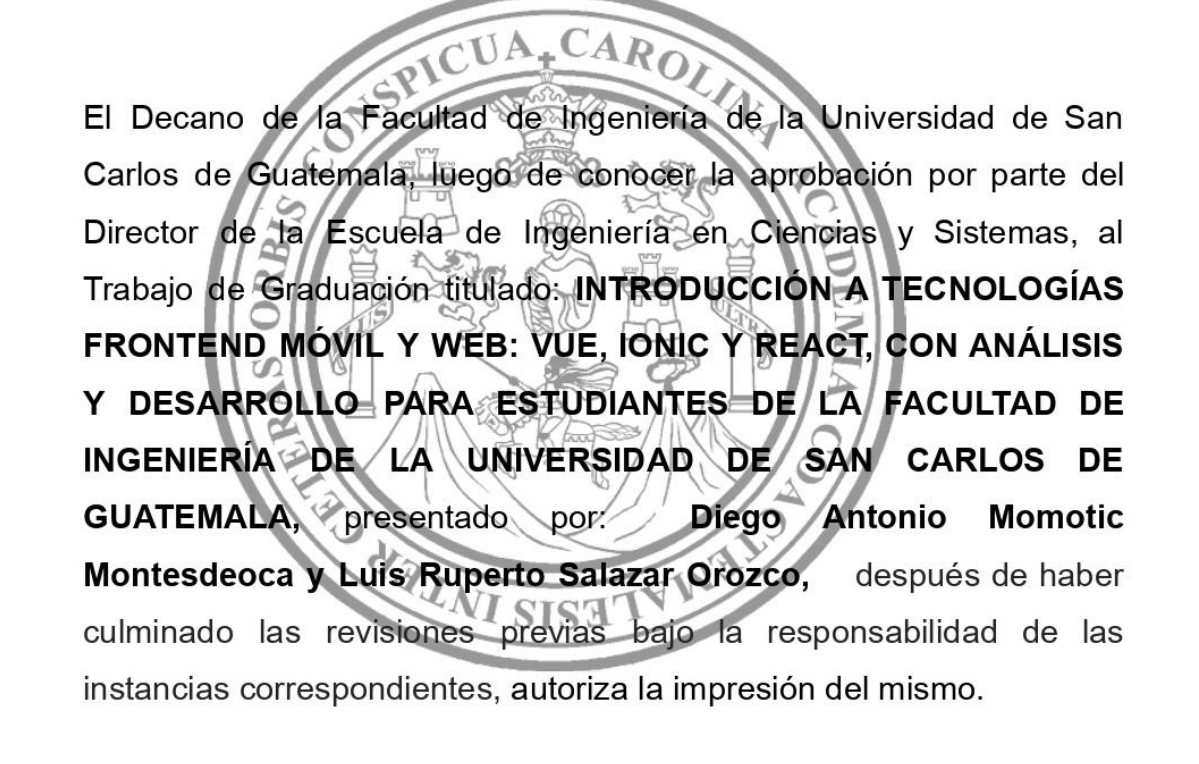

IMPRÍMASE:

**DECANO a.i.** Facultad de Ir Ing. José Francisco Gómez Rivera

Decano a.i.

Guatemala, septiembre de 2023

JFGR/gaoc

Escuelas: Ingeniería Civil, Ingeniería Mecánica Industrial, Ingeniería Química, Ingeniería Mecánica Eléctrica, - Escuela de Ciencias, Regional de Ingeniería Sanitaria y Recursos Hidráulicos (ERIS). Post-Grado Maestría en Sistemas Mención Ingeniería Vial. Carreras: Ingeniería Mecánica, Ingeniería Electrónica, Ingeniería en Ciencias y Sistemas. Licenciatura en Matemática. Licenciatura en Física. Centro de Estudios Superiores de Energía y Minas (CESEM). Guatemala, Ciudad Universitaria, Zona 12. Guatemala, Centroamérica.

## **ACTO QUE DEDICO A:**

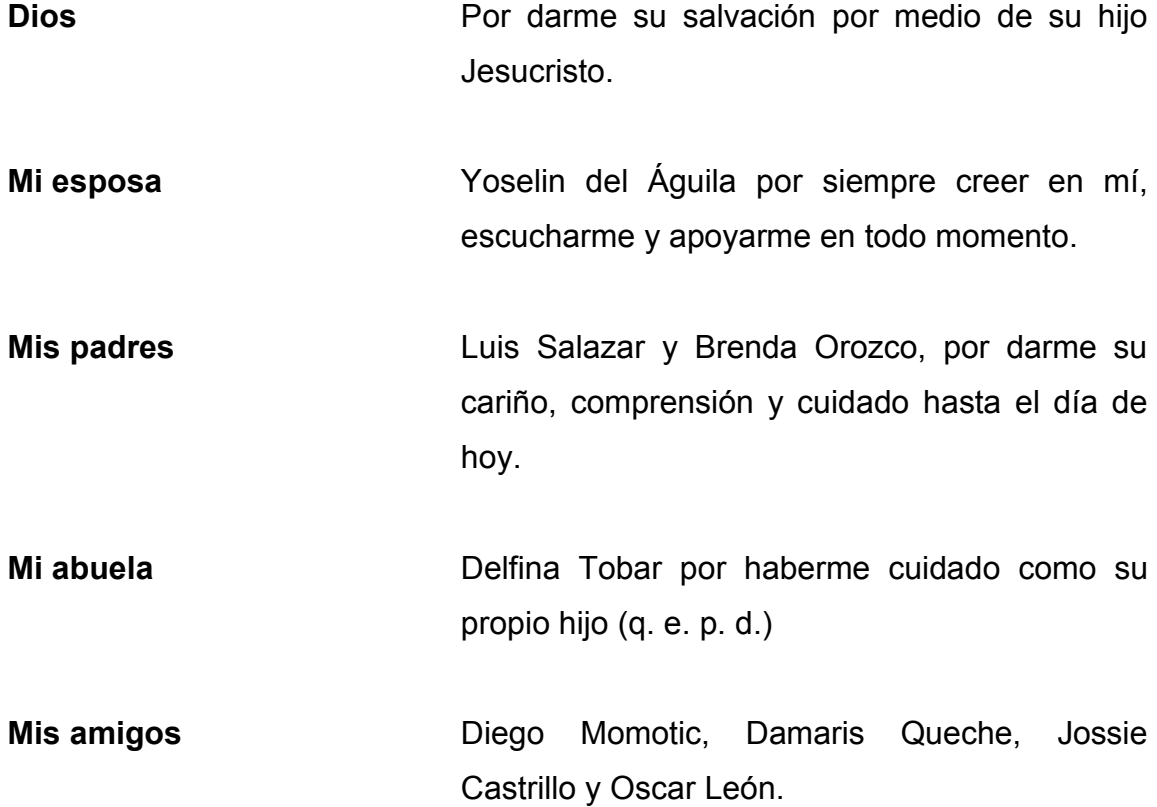

**Luis Ruperto Salazar Orozco**

### **AGRADECIMIENTOS A:**

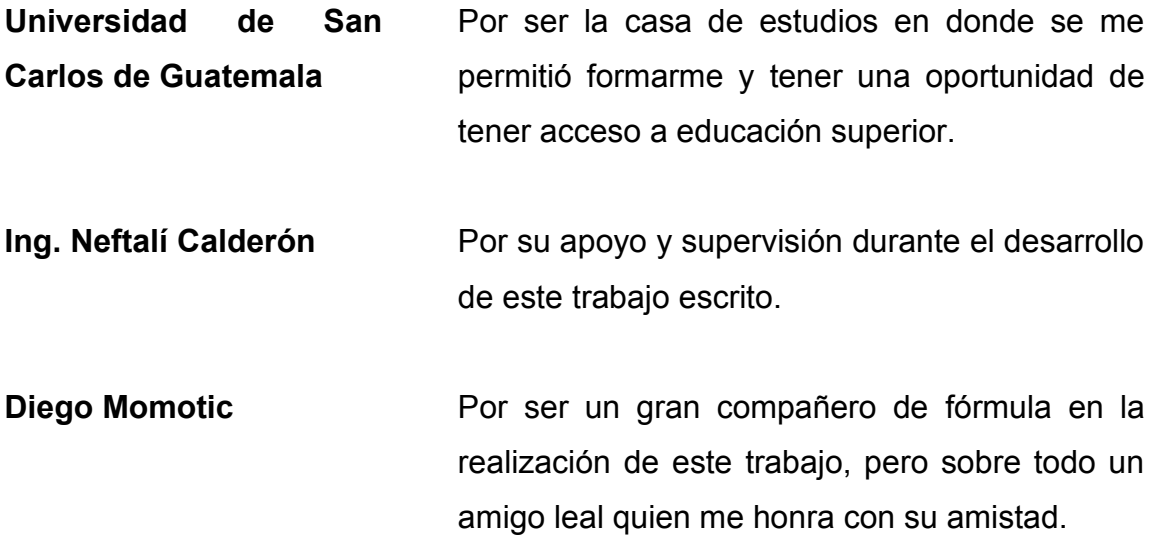

**Luis Ruperto Salazar Orozco**

## **ACTO QUE DEDICO A:**

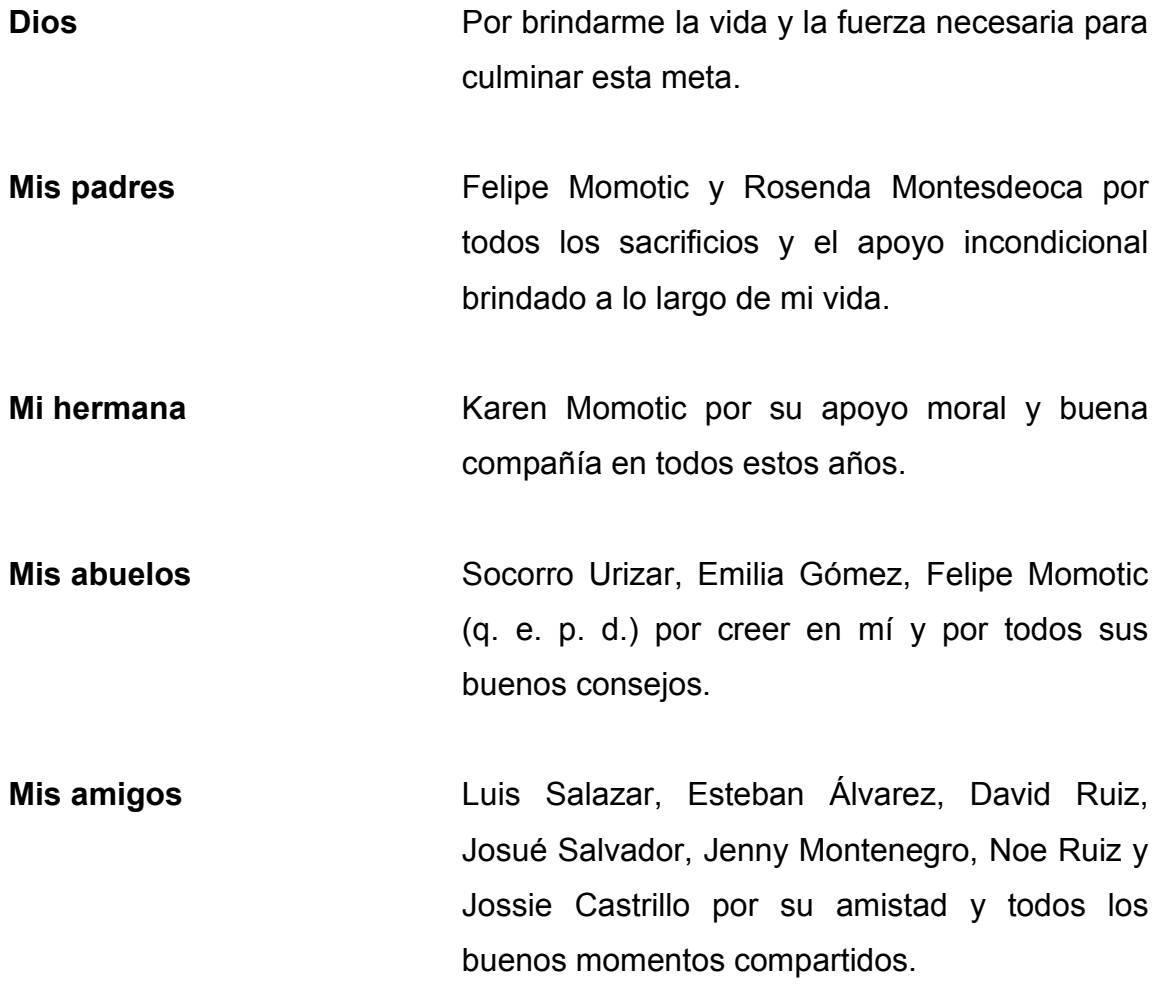

**Diego Antonio Momotic Montesdeoca**

### **AGRADECIMIENTOS A:**

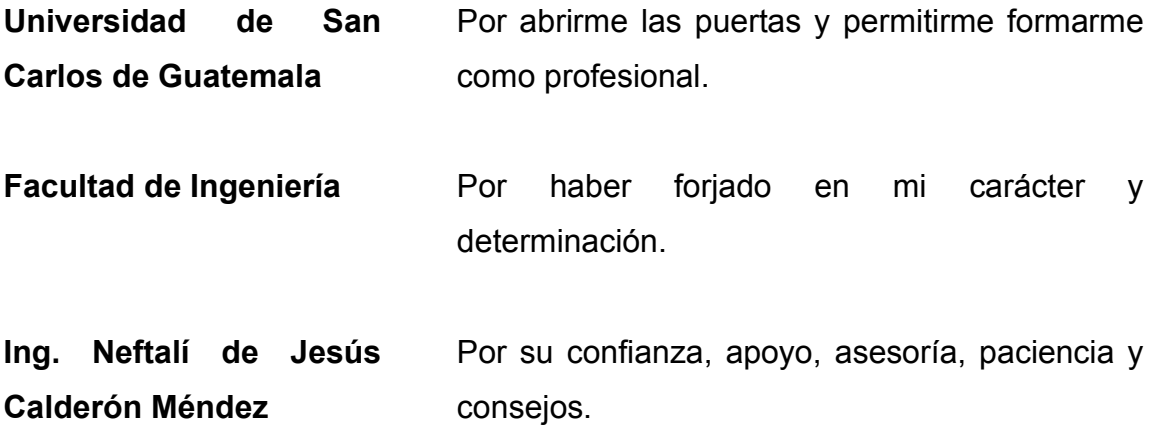

## ÍNDICE GENERAL

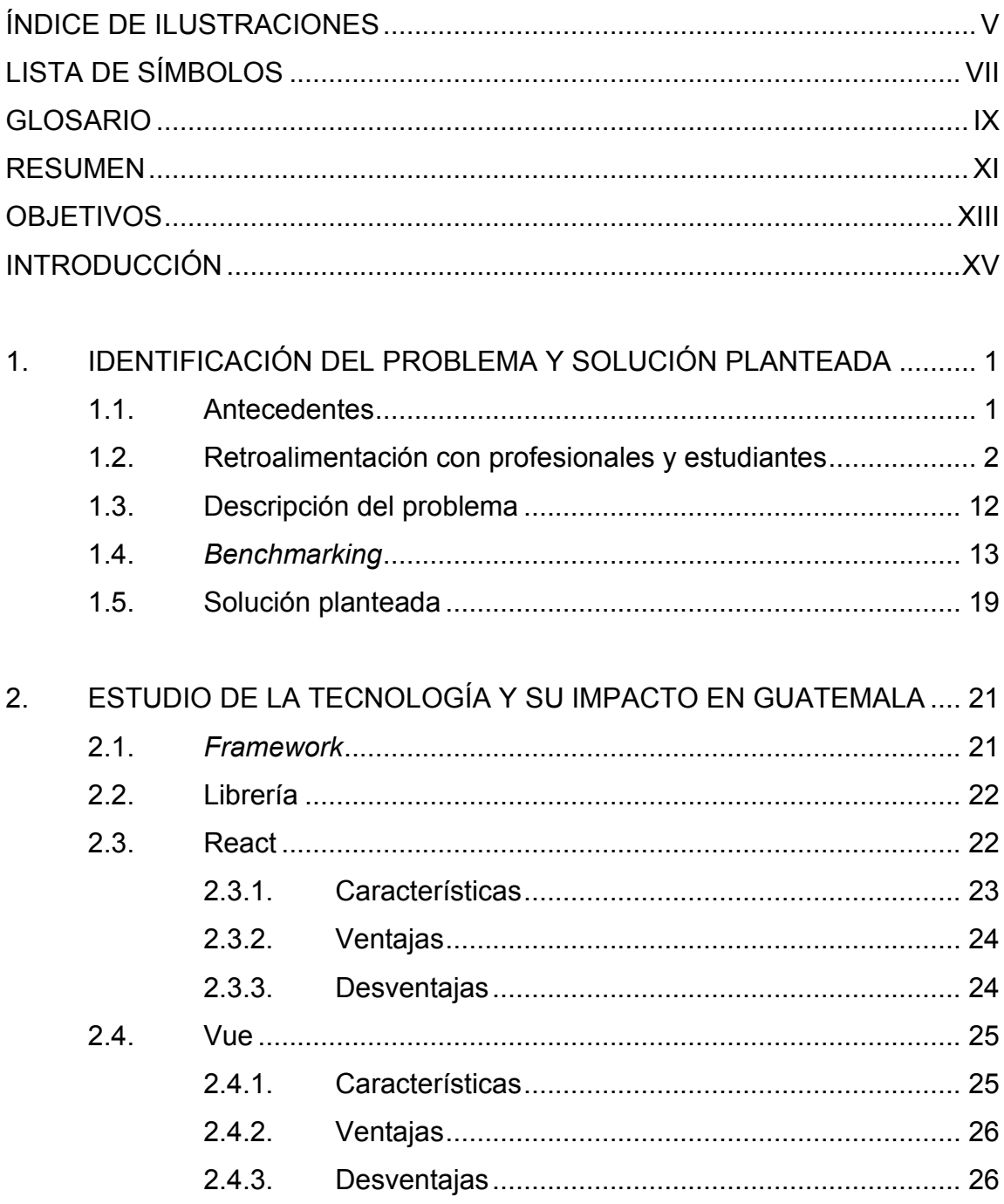

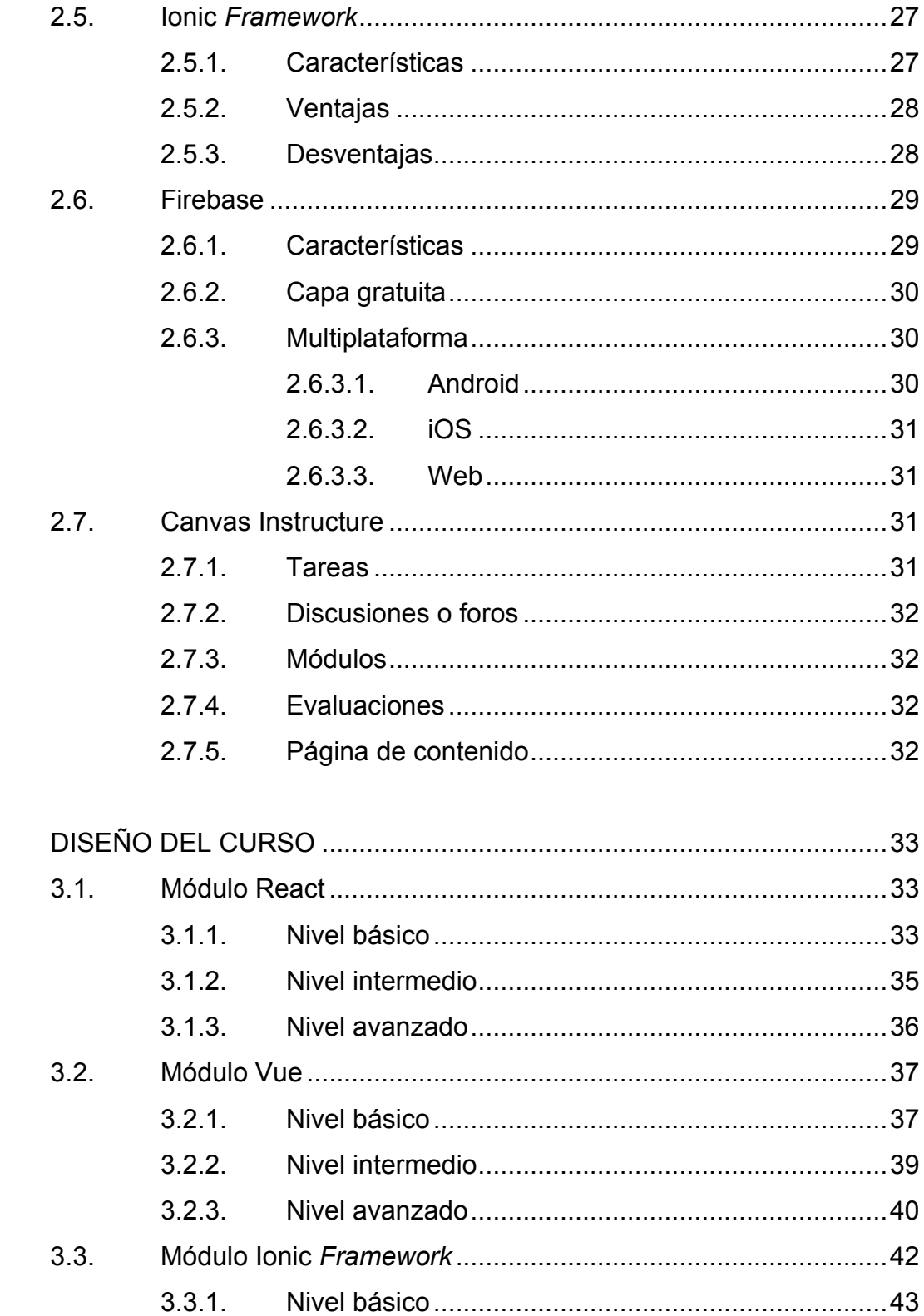

 $\overline{3}$ .

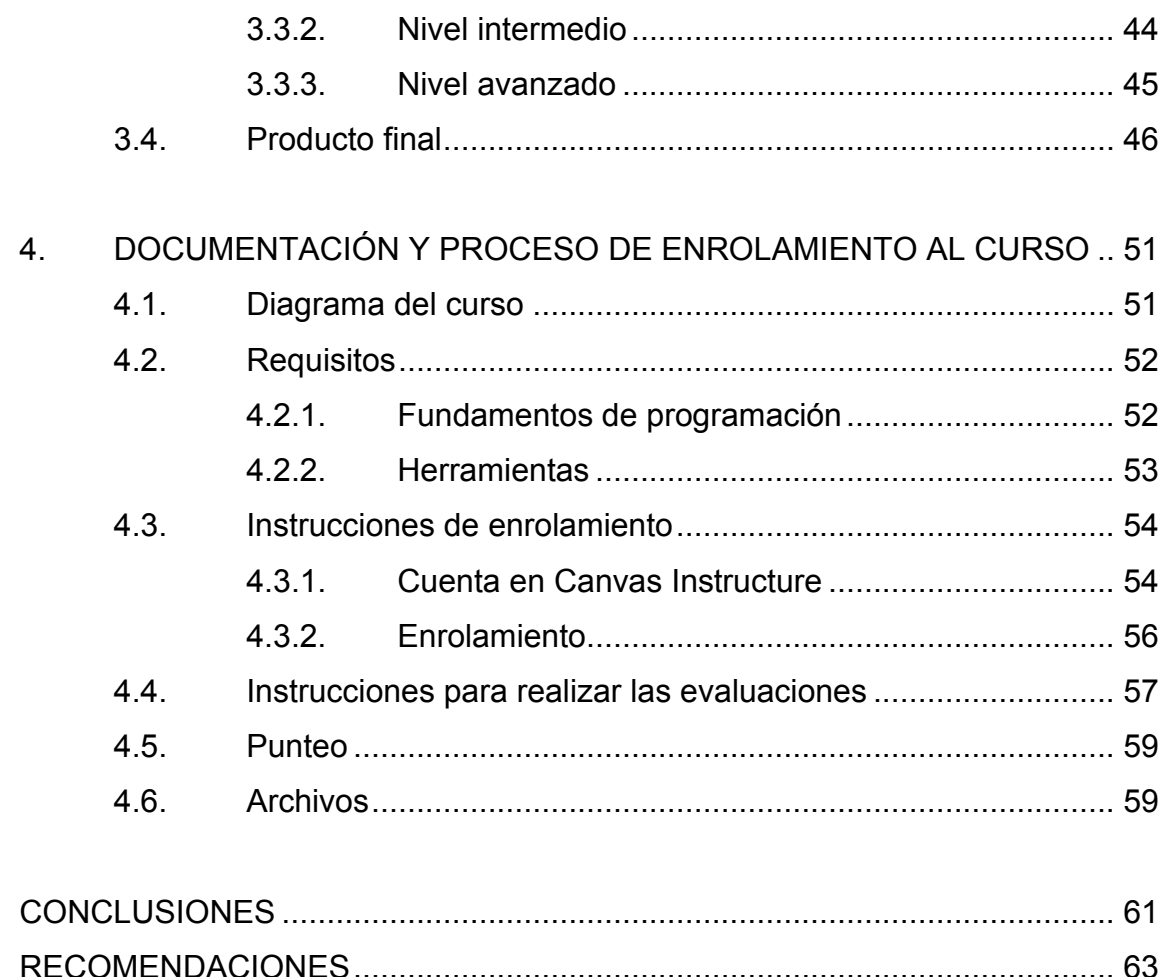

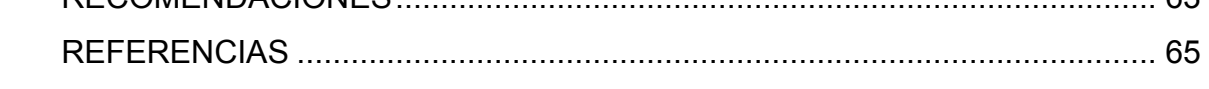

IV

## ÍNDICE DE ILUSTRACIONES

### **FIGURAS**

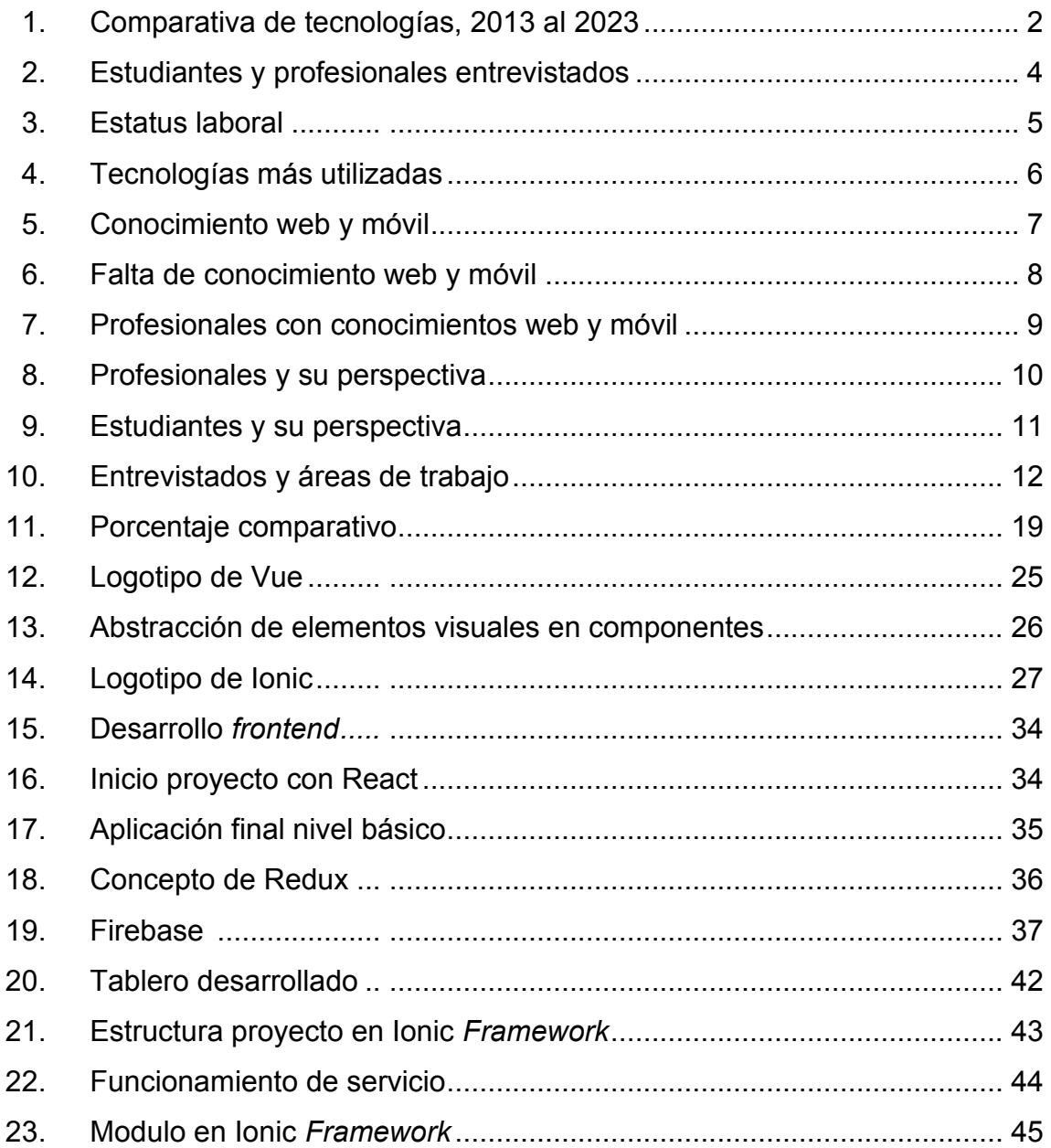

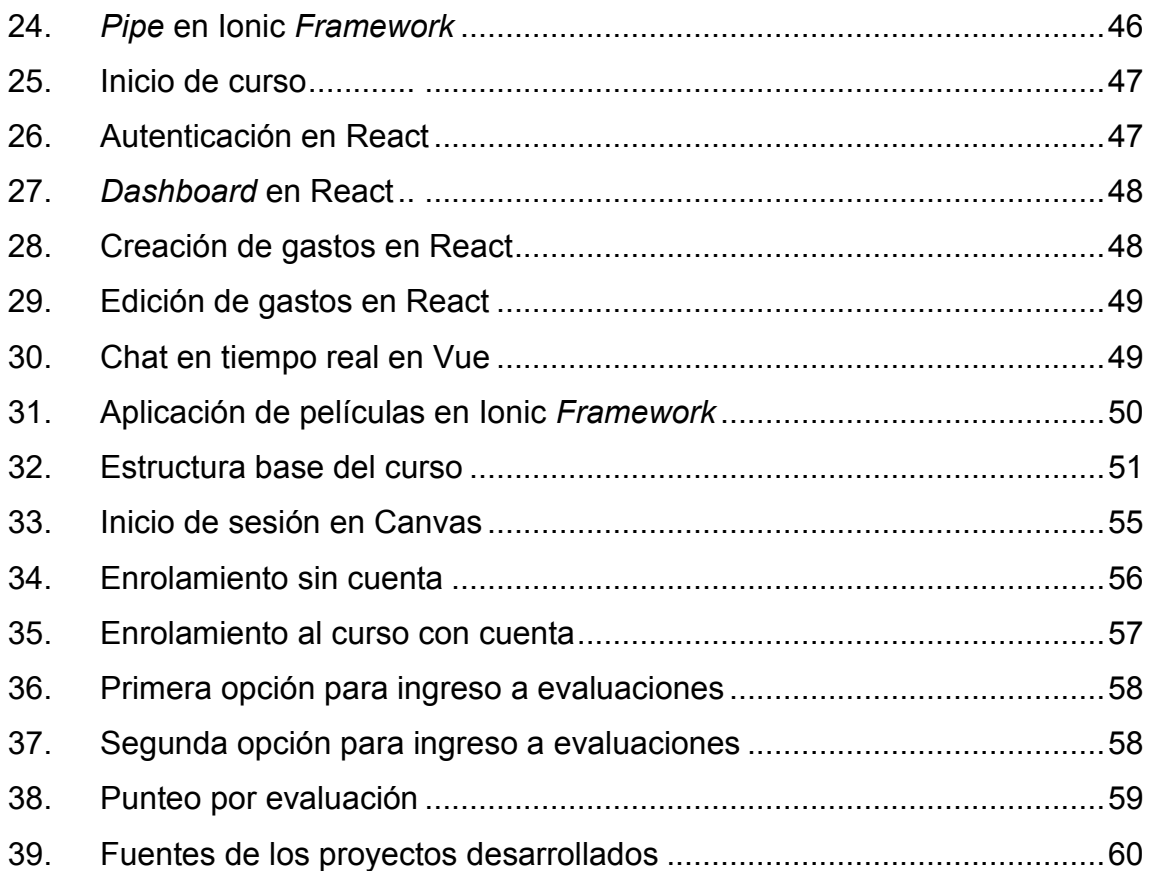

### **TABLAS**

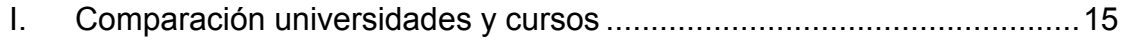

## **LISTA DE SÍMBOLOS**

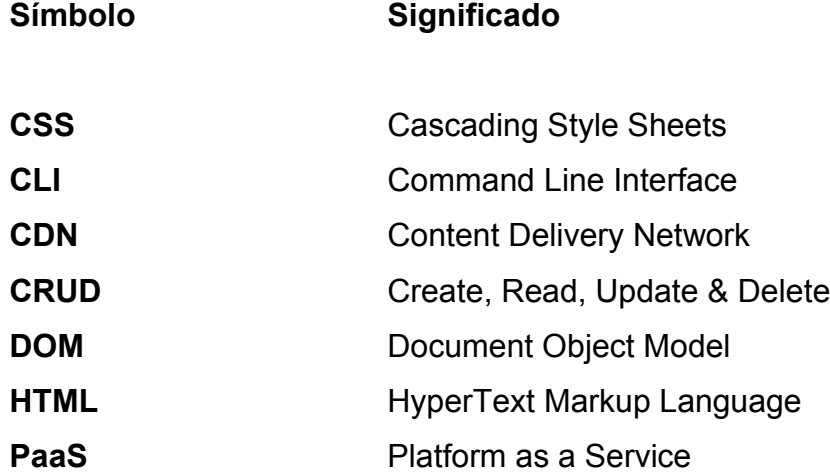

VIII

## **GLOSARIO**

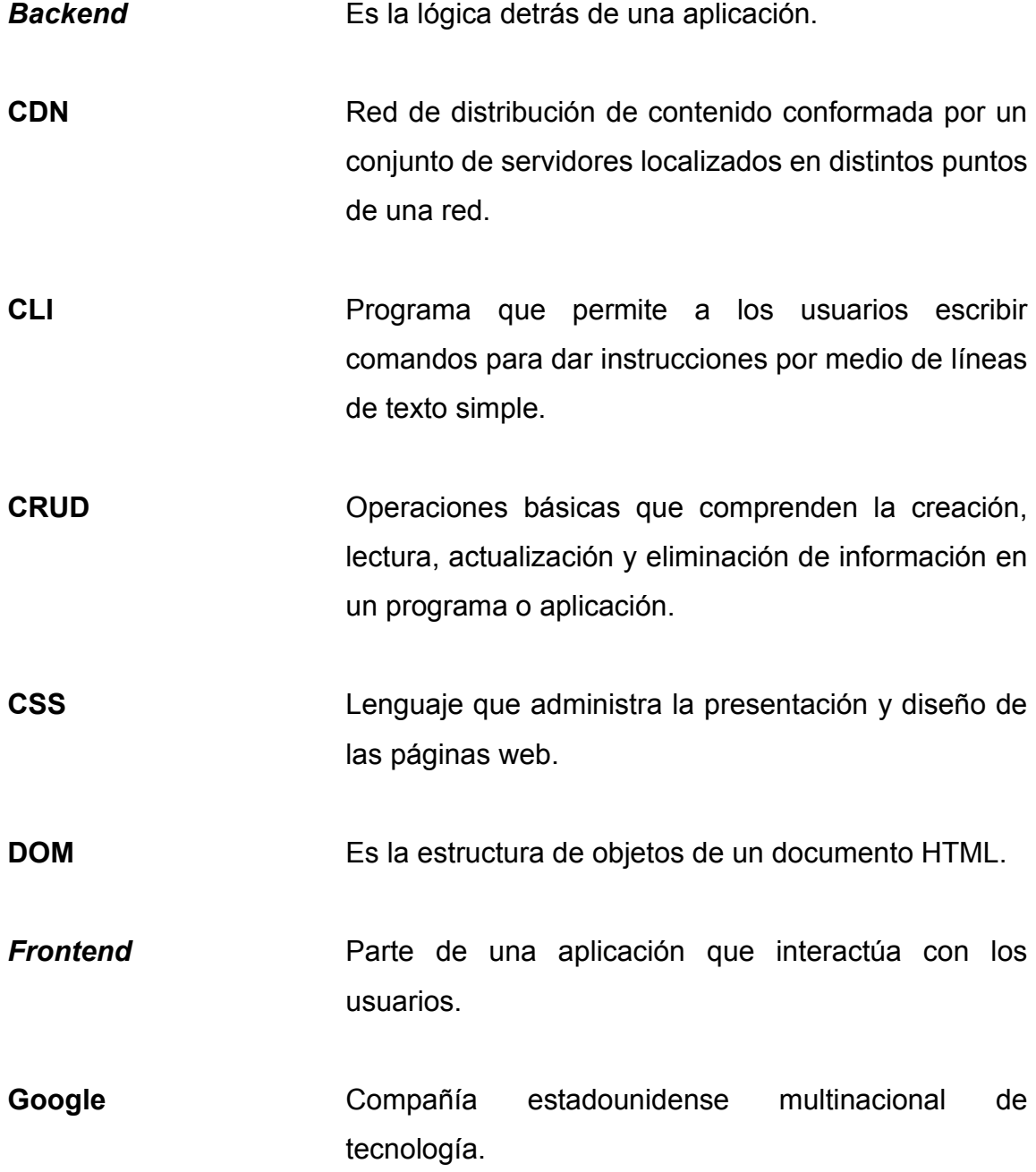

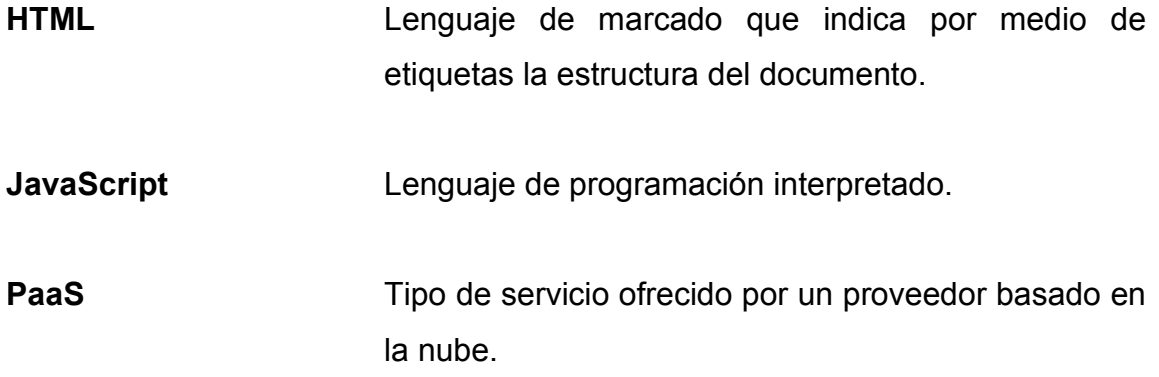

#### **RESUMEN**

La presente tesis propone la elaboración de un curso de laboratorio para los estudiantes de la Facultad de Ingeniería de la Universidad de San Carlos de Guatemala, con el objetivo de aportar valor y mejorar el perfil del egresado al introducir las tecnologías *frontend* móvil y web: Vue, Ionic y React, tecnologías ampliamente utilizadas hoy en día por empresas multinacionales, donde el estudiante de la Facultad de Ingeniería de la Universidad de San Carlos de Guatemala puede tomar ventaja en el mercado laboral.

El curso propuesto consta de módulos por tecnología, estos a su vez cuentan con 3 niveles, siendo: básico, intermedio y avanzado, donde al final cada uno cuenta con una sección de evaluación. Se busca que el estudiante pueda entender el concepto de CRUD ya que este concepto permite pensar sobre como diseñar una aplicación y el manejo de información (creación, lectura, edición y eliminación). La propuesta de curso no solamente agrega valor al perfil del egresado sino también su correcta y oportuna implementación permite causar un interés en el estudiante para la creación de interfaces de usuario, lo que se busca también es poder ser fuente de conocimiento para el estudiante y utilizarlo en los proyectos de la carrera que así lo requieran.

XII

### **OBJETIVOS**

#### **General**

Construir una propuesta de curso de laboratorio para los estudiantes de la Facultad de Ingeniería de la Universidad de San Carlos de Guatemala como apoyo al conocimiento de tecnologías *frontend* con el fin de aportar valor al perfil del egresado debido a la carencia de cursos y laboratorios orientados a estas tecnologías.

#### **Específicos**

.

- 1. Crear tres unidades por tecnología, divididas en nivel: básico, intermedio y avanzado.
- 2. Diseñar una prueba para evaluar el conocimiento del estudiante en cada módulo.
- 3. Mostrar diferencia de conceptos como librería y *framework* con ejemplos prácticos.

XIV

### **INTRODUCCIÓN**

Una de las áreas más importantes dentro del desarrollo de software a nivel mundial es la creación de interfaces de usuario, lo que actualmente se conoce como desarrollo *frontend*. Hoy en día existe una gran cantidad de tecnologías orientadas a este fin, las más importantes y utilizadas a nivel mundial son: React, Ionic y Vuejs, donde estas se encuentran enfocadas en el desarrollo de interfaces web y móvil.

Actualmente la carrera de Ingeniería en Ciencias y Sistemas no cuenta con ningún curso o laboratorio específico a la enseñanza de dichas tecnologías, lo que ha generado déficit en el perfil del egresado.

Se presenta la propuesta e implementación de un curso que busca introducir los conceptos fundamentales sobre el desarrollo *frontend*, brindando al estudiante los conocimientos adecuados y ejemplos prácticos que le permitan poder utilizar estas herramientas ya sea durante su etapa académica o bien de forma profesional.

XVI

## **1. IDENTIFICACIÓN DEL PROBLEMA Y SOLUCIÓN PLANTEADA**

#### **1.1. Antecedentes**

Las tecnologías *frontend* han tomado gran auge en la última década comenzando por el año 2013 con el lanzamiento de las primeras versiones de Ionic, React y Vuejs donde sus principales objetivos eran la creación de interfaces de usuario de manera rápida y sencilla para los desarrolladores. Uno de los principales objetivos de Ionic *Framework* fue la creación de aplicaciones móviles híbridas, ya que en ese entonces si se deseaba crear una aplicación en Android se debía utilizar exclusivamente el lenguaje Java o si se deseaba una app en IOS se hacía uso de Objective-C. En cuanto al desarrollo web, antes del lanzamiento de React y Vuejs no existía el concepto de programación por componentes, sino que tanto HTML, CSS y JavaScript estaban de forma independiente en archivos separados y al surgir tecnologías como React, la reutilización de código por medio de componentes fue posible.

En el pasado, el desarrollo *frontend* web estaba en gran medida dominado por la librería de jQuery, que hace algunos años estaba presente en aproximadamente el 75 % de todos los sitios web en internet, esto llegó a convertirla en la librería más popular de JavaScript en su momento. Hoy en día, según StateofJs (2022), aún se encuentra como la tercera herramienta más utilizada.

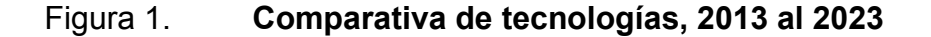

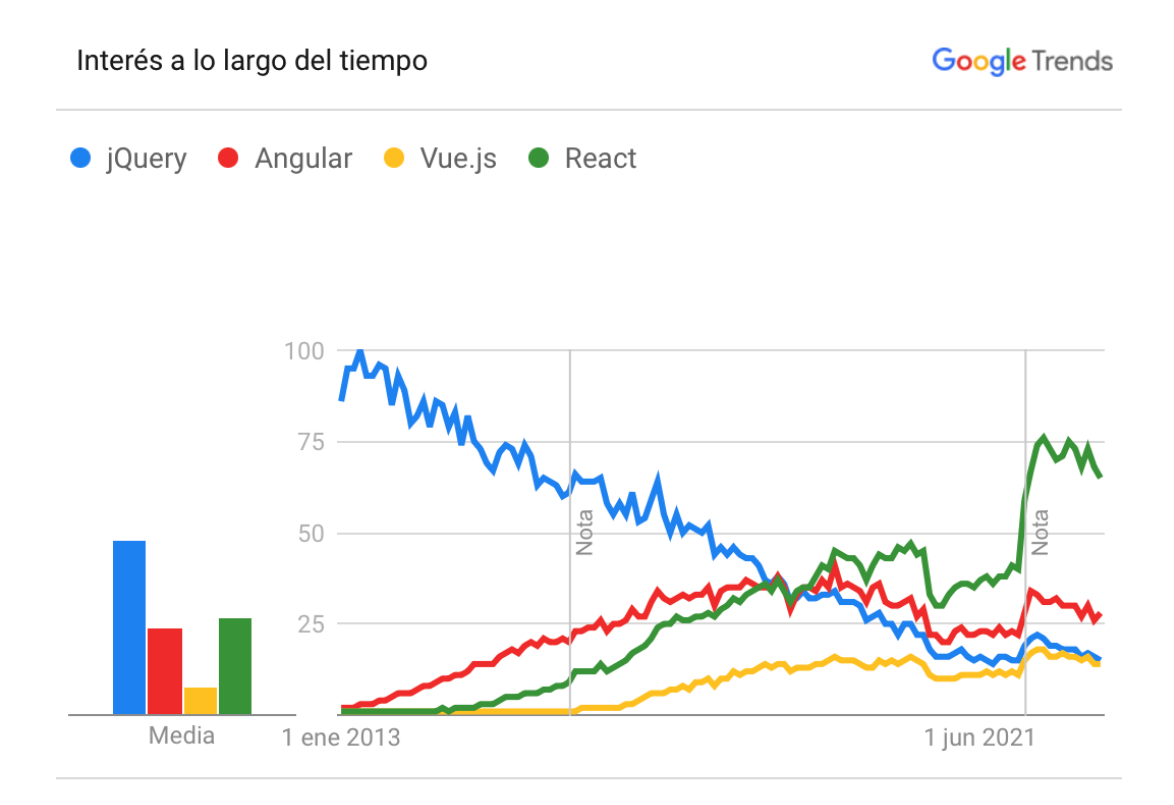

Todo el mundo. 1/1/13 - 22/1/23. Búsqueda web.

Fuente: Google Trends (2023). *Tecnologías jQuery, Angular, Vue y React*. Consultado el 22 de enero de 2023. Recuperado de https://trends.google.com/trends/.

#### **1.2. Retroalimentación con profesionales y estudiantes**

Luego de una entrevista a un ingeniero en sistemas egresado de la Universidad de San Carlos de Guatemala, quien ha estado trabajando con Ionic *Framework* desde el lanzamiento de su versión 2.0 en el año 2017 para el desarrollo de aplicaciones bancarias, donde se adoptó el uso de esta herramienta junto con Angular, teniendo como principales funciones: inicio de sesión, consulta de saldos, entre otras, uno de los requerimientos solicitados por los clientes fue el uso del GPS para informar a sus usuarios sobre las agencias bancarias más cercanas con base en su ubicación. Una de estas aplicaciones fue actualizada posteriormente gracias a la aparición de la versión 3.0 de Ionic *Framework* que incluía un catálogo extendido de componentes nativos permitiendo implementar nuevas funcionalidades como el uso de huella digital y el almacenamiento de comprobantes en el dispositivo.

Actualmente en la Universidad de San Carlos de Guatemala no existe algún curso, taller o laboratorio orientado al desarrollo *frontend*, de acuerdo con entrevistas realizadas a estudiantes de entre el cuarto y décimo semestre, consideran que es necesario la introducción a estas tecnologías, ya sea por motivos laborales o incluso académicos. El único curso conocido en dar un pequeño acercamiento a la creación de interfaces de usuario es el de Arquitectura de Computadoras y Ensambladores 2, mientras que a los estudiantes que se están iniciando en el área profesional de la carrera se les solicita realizar proyectos utilizando como herramienta el *framework* Angular en algunas ocasiones.

Por medio de una encuesta dirigida a estudiantes con cierre de pensum y profesionales egresados de la carrera en Ciencias y Sistemas de la Facultad de Ingeniería de la Universidad de San Carlos de Guatemala, se obtuvieron resultados que responden a la necesidad y opinión por parte del grupo objetivo donde consideran oportuna la creación de un curso introductorio al desarrollo web y móvil para mejorar el perfil del estudiante egresado.

3

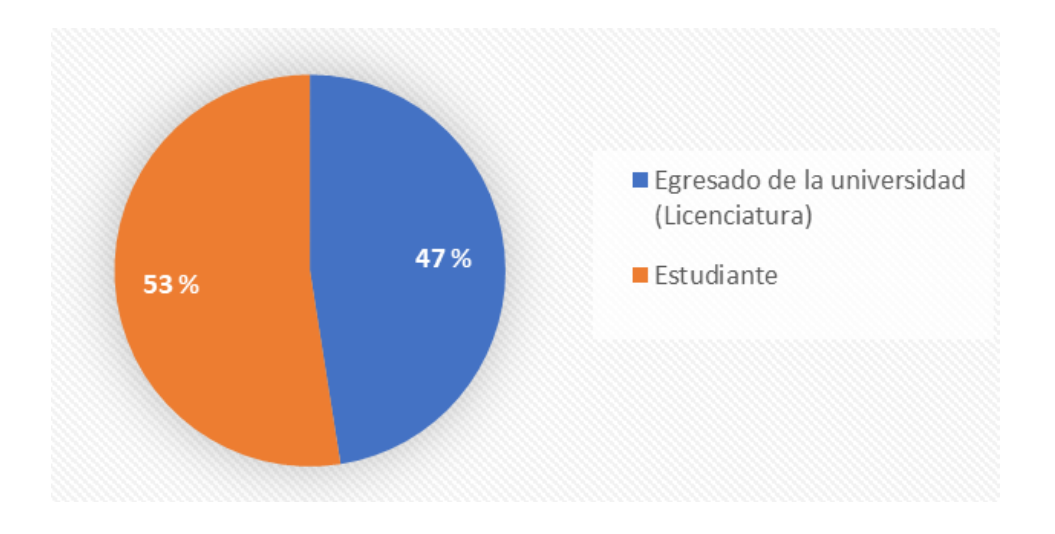

#### Figura 2. **Estudiantes y profesionales entrevistados**

Fuente: elaboración propia, realizado con Microsoft Excel.

Se entrevisto a un total de 40 personas, entre estudiantes y profesionales egresados de la carrera en Ciencias y Sistemas de la Facultad de Ingeniería de la Universidad de San Carlos de Guatemala.

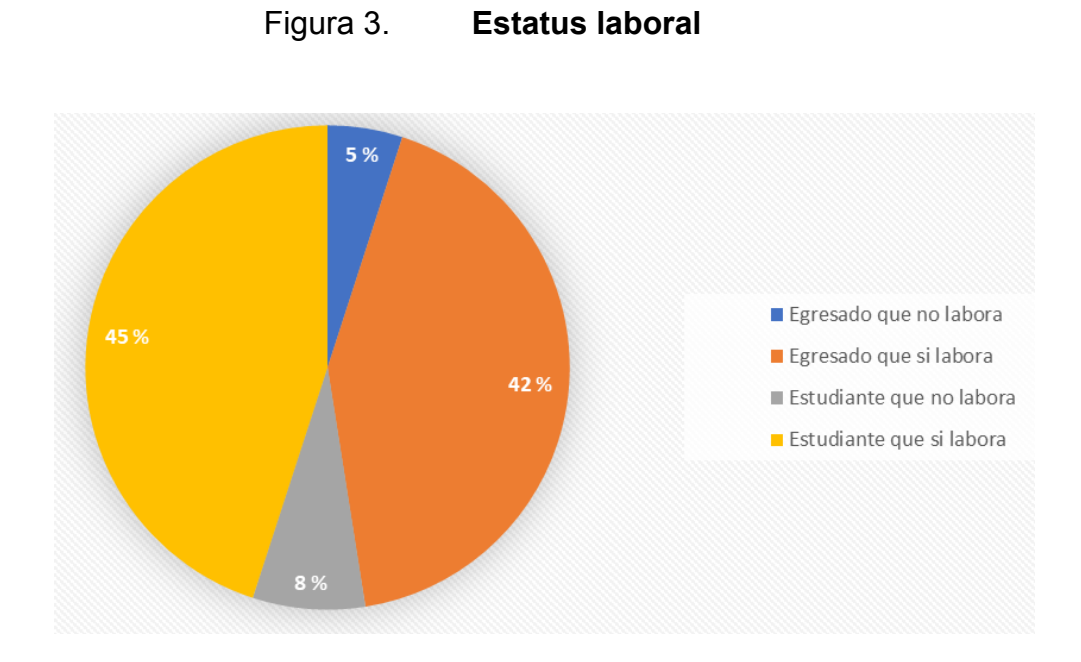

Fuente: elaboración propia, realizado con Microsoft Excel.

De los 40 entrevistados se tomó en consideración su estatus laboral, donde 2 egresados y 3 estudiantes no se encuentran laborando actualmente y 17 egresados y 18 estudiantes si se encuentran laborando, esto fue considerado para las posteriores preguntas y respuestas donde la experiencia laboral puede influir, es decir, el conocimiento del mercado real.

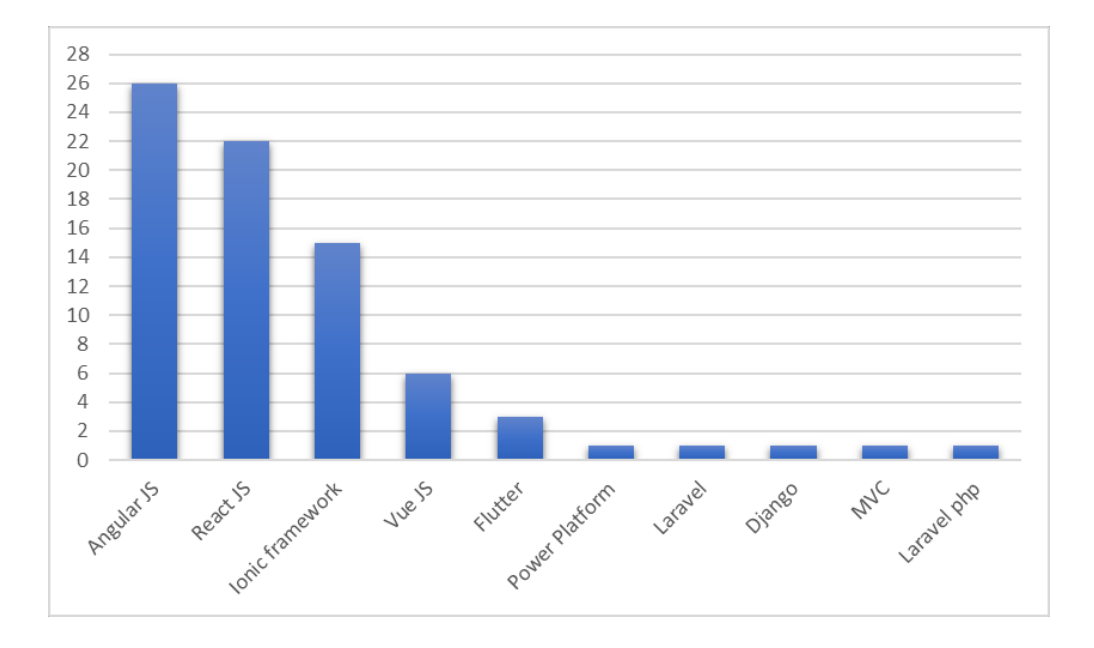

#### Figura 4. **Tecnologías más utilizadas**

Fuente: elaboración propia, realizado con Microsoft Excel.

Las tecnologías más utilizadas por los entrevistados son Angular JS, React JS e Ionic *Framework*. Respuestas que indican la necesidad y aprovechamiento que se puede tener con la implementación de un curso introductorio de estas tecnologías.

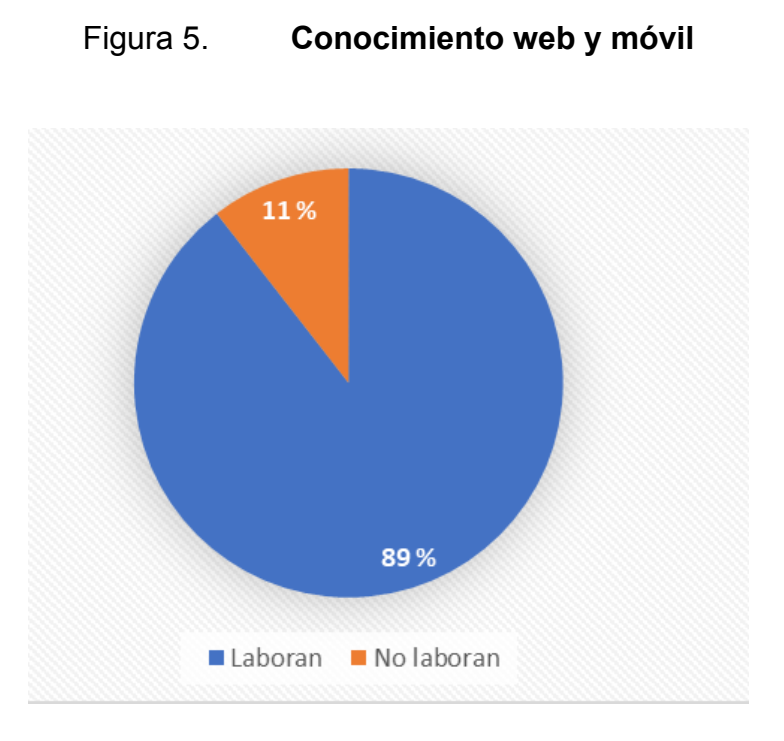

Fuente: elaboración propia, realizado con Microsoft Excel.

De los entrevistados, 17 estudiantes que si laboran y 2 que no laboran conocen los términos de *UX* y *UI*.
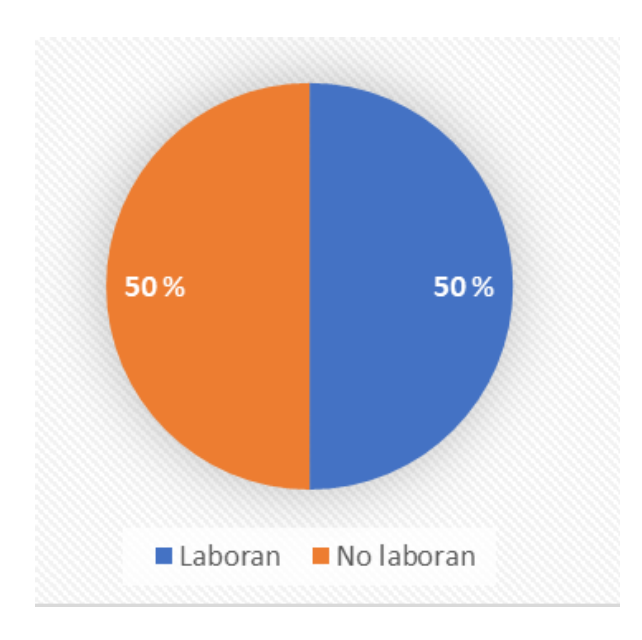

# Figura 6. **Falta de conocimiento web y móvil**

Fuente: elaboración propia, realizado con Microsoft Excel.

Para los estudiantes que no cuentan con los conocimientos en los términos básicos del desarrollo web y móvil, se obtuvo el resultado de una persona laborando y otra no laborando actualmente.

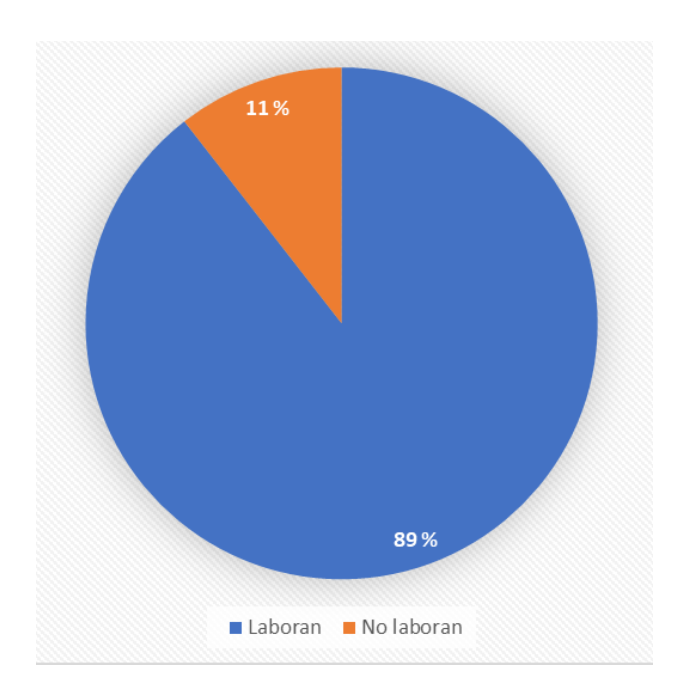

# Figura 7. **Profesionales con conocimientos web y móvil**

Fuente: elaboración propia, realizado con Microsoft Excel.

Todos los profesionales entrevistados cuentan con conocimientos básicos en conceptos del desarrollo web y móvil, 17 se encuentran laborando y 2 actualmente no laboran.

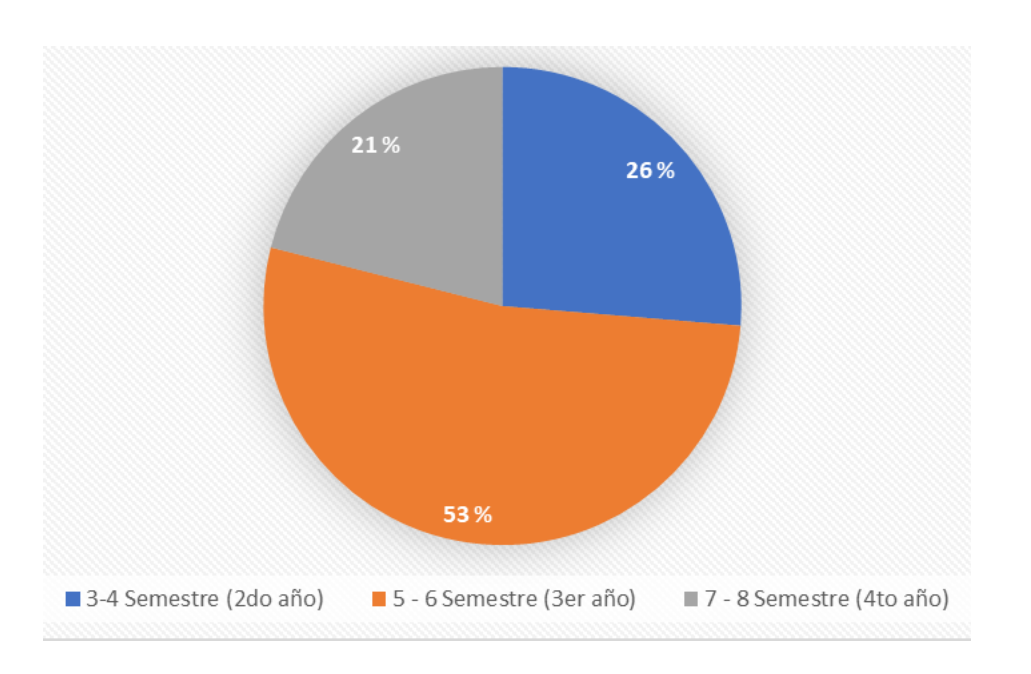

Figura 8. **Profesionales y su perspectiva**

Fuente: elaboración propia, realizado con Microsoft Excel.

Para los 19 profesionales entrevistados, se consideró que la etapa oportuna de introducción al estudiante al desarrollo *frontend* web y móvil debería ser entre el segundo y cuarto año.

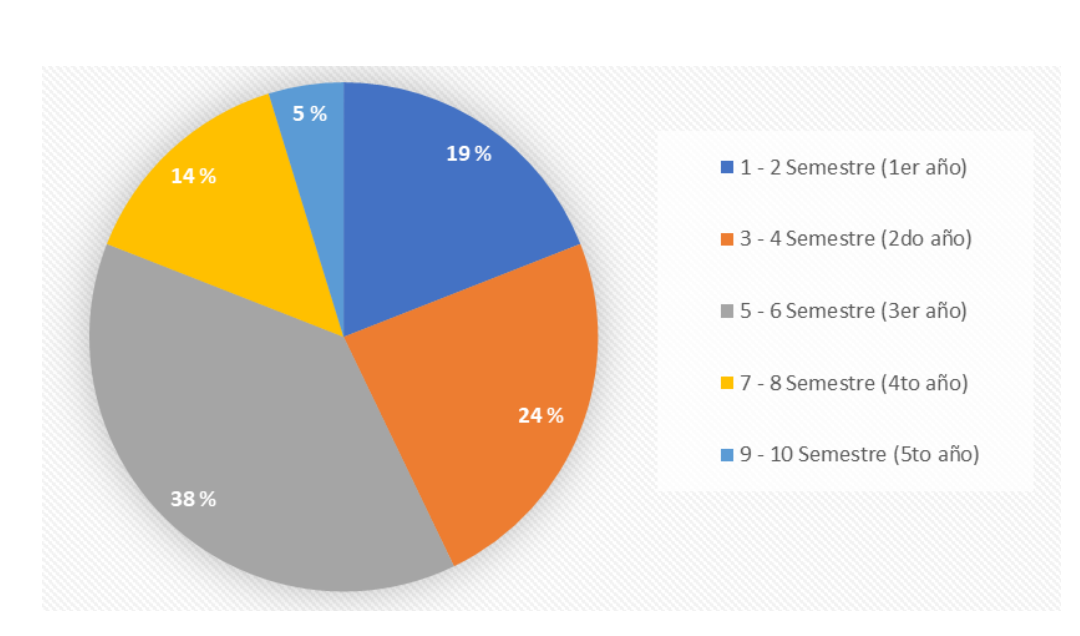

# Figura 9. **Estudiantes y su perspectiva**

Fuente: elaboración propia, realizado con Microsoft Excel.

De los 21 estudiantes entrevistados, las respuestas fueron diversas y se consideró que la etapa oportuna de introducción al estudiante al desarrollo *frontend* web y móvil debería ser desde el primer año de la carrera hasta el último, predominando el tercer año.

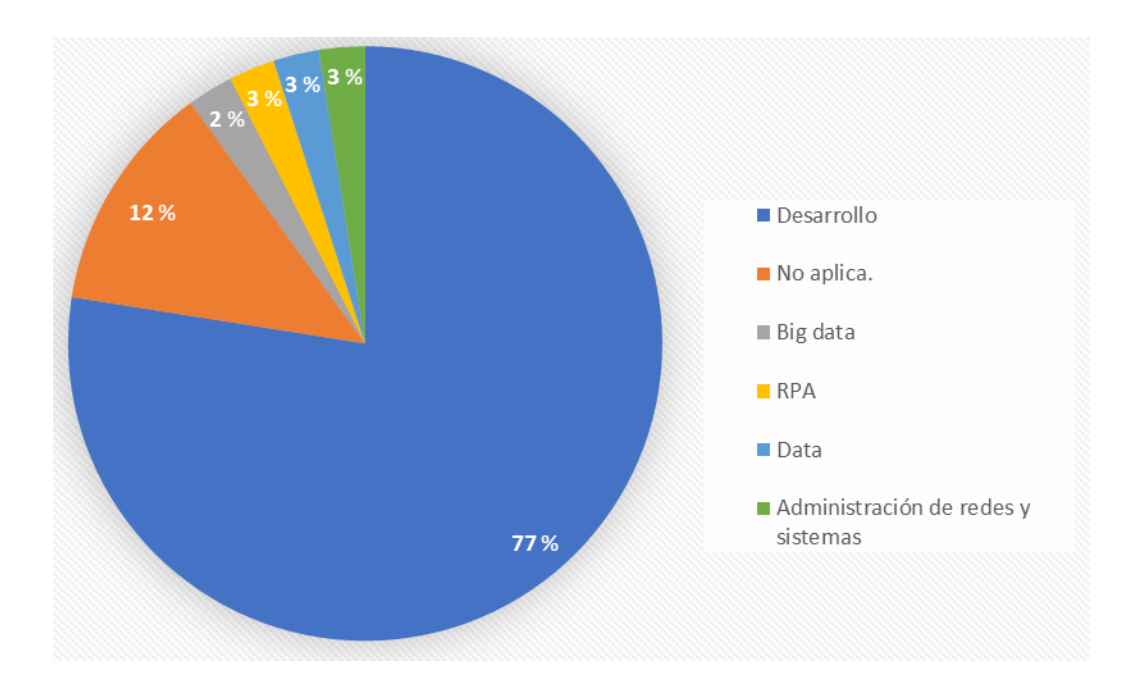

#### Figura 10. **Entrevistados y áreas de trabajo**

Fuente: elaboración propia, realizado con Microsoft Excel.

#### **1.3. Descripción del problema**

Derivado del incremento en el uso de tecnologías *frontend*, actualmente existe una gran oportunidad laboral para todos aquellos que dominan este tipo de herramientas. La falta actual de un curso que se enfoque en introducir a los estudiantes de la Universidad de San Carlos de Guatemala a estas tecnologías da paso a una carencia en el perfil del egresado en cuanto a estas habilidades.

De acuerdo con los resultados de la búsqueda de trabajos como desarrollador *frontend* en LinkedIn, los perfiles deseados para estas plazas van desde tener conocimiento comprobable en el uso de por lo menos una de estas tecnologías hasta contar con un portafolio de trabajo completo para demostrar la experiencia solicitada. En la actualidad la cantidad de plazas vacantes para este tipo de trabajo en Guatemala es de al menos tres por tecnología y dentro de algunos de los beneficios están el poder obtener un puesto laboral fuera del país.

El estudiante de Ingeniería en Ciencias y Sistemas no cuenta con un acercamiento guiado y detallado a temas de desarrollo *frontend* por lo cual preguntas como las siguientes pueden ser evadidas: ¿Qué otras opciones laborales tienen?, ¿Cuál es el perfil adecuado de un desarrollador *frontend*?, ¿Qué tan creativo debe ser?, entre otros

#### **1.4.** *Benchmarking*

Actualmente existen diferentes fuentes de conocimiento acerca de las tecnologías *frontend*, algunas de ellas son de pago tales como: Coursera, Udemy, Edx, entre otras, donde para poder acceder a dichos cursos es requerida una tarjeta de crédito o débito, ya que en ellas es donde se realizará el cobro, generalmente muchos estudiantes no cuentan con acceso a este tipo de tarjetas por lo que recurren a prestar la misma a un tercero. El rango promedio de precios para estos cursos va desde ciento veinte hasta los ochocientos quetzales, esto incluye acceso inmediato al curso y un diploma de finalización que puede ser añadido a la hoja de vida del estudiante.

Las plataformas de contenido gratuito más populares son: Youtube, Freecodecamp y Codecademy. Generalmente el contenido que se puede encontrar en dichas plataformas está enfocado en una vista general de las tecnologías y muchas veces el estudiante no puede comprobar los conocimientos adquiridos al no contar con una evaluación dirigida, tal es el caso de Youtube.

Uno de los diferenciadores clave será la introducción guiada y enfocada en estas tecnologías a los estudiantes de la carrera de Ingeniería en Ciencias y

13

Sistemas de la Universidad de San Carlos de Guatemala, al brindar casos donde dichas tecnologías pueden y han sido aplicadas en cursos de la carrera, esto para dar al estudiante una mejor perspectiva y facilidad de cuándo y cómo aplicarlas, ya sea de forma académica o laboral.

Actualmente, en la Universidad de San Carlos de Guatemala la introducción o presentación al estudiante al desarrollo web y móvil se imparte por medio de asignación de proyectos en los laboratorios de algunos cursos dentro del pensum, proyectos basados en situaciones reales que asemejan escenarios donde el estudiante pone en práctica lo aprendido en cursos prerrequisitos, sin embargo, hoy en día en la Facultad de Ingeniería de la Universidad de San Carlos de Guatemala no existe un curso completamente dedicado a la enseñanza de los fundamentos del desarrollo web y móvil, creando una oportunidad de desarrollar un curso introductorio para este tema, despertando el interés en el estudiante y mejorando el perfil del egresado al poder ampliar sus posibilidades laborales. De acuerdo con la U.S. Bureau of labor statistics (2023), el desarrollo web y diseño digital tiene una perspectiva laboral del 23 % de crecimiento al año 2031.

A continuación, se muestra de manera comparativa las universidades en Guatemala que actualmente ofrecen la carrera de Ingeniería en Sistemas y así mismo las que cuentan con un curso relacionado al desarrollo de interfaces de usuario.

14

#### **Universidad Etapa de introducción Cursos Prerrequisitos Duración carrera (Semestres o ciclos) Cantidad de cursos y su nombre** USAC Durante los cursos profesionales de la carrera por medio de proyectos del laboratorio de cada curso.  $N/A$  10 semestres | N/A UMG | Octavo ciclo Bases de datos 1 y 2 Programación 1, 2 y 3. Algoritmos 10 ciclos Desarrollo web UFM Primer semestre  $N/A$  8 semestres *User Experience* UX URL Durante los cursos profesionales de la carrera por medio de proyectos del laboratorio de cada curso. N/A 11 ciclos N/A

# Tabla I. **Comparación universidades y cursos**

Continuación de la tabla l.

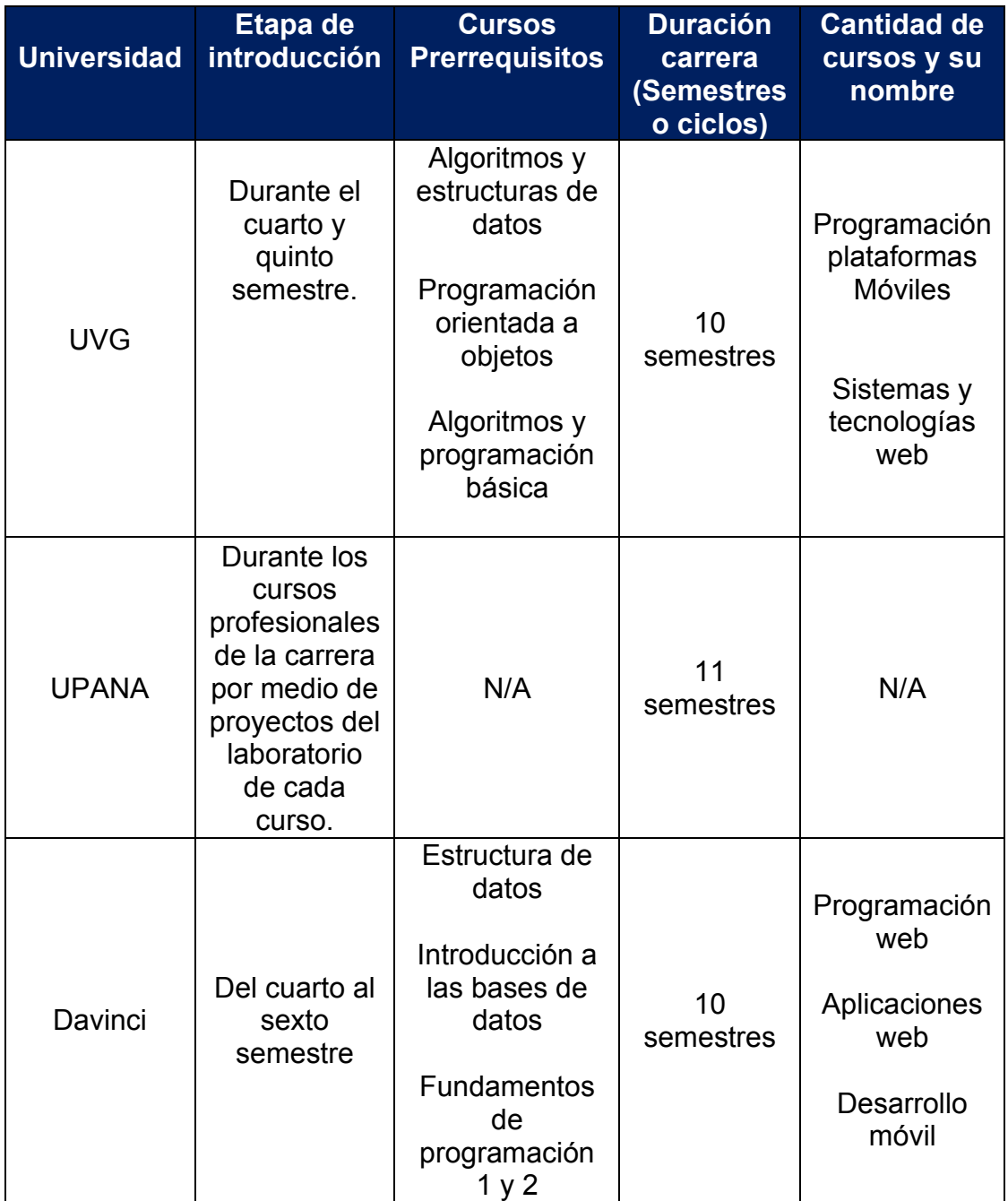

Continuación de la tabla l.

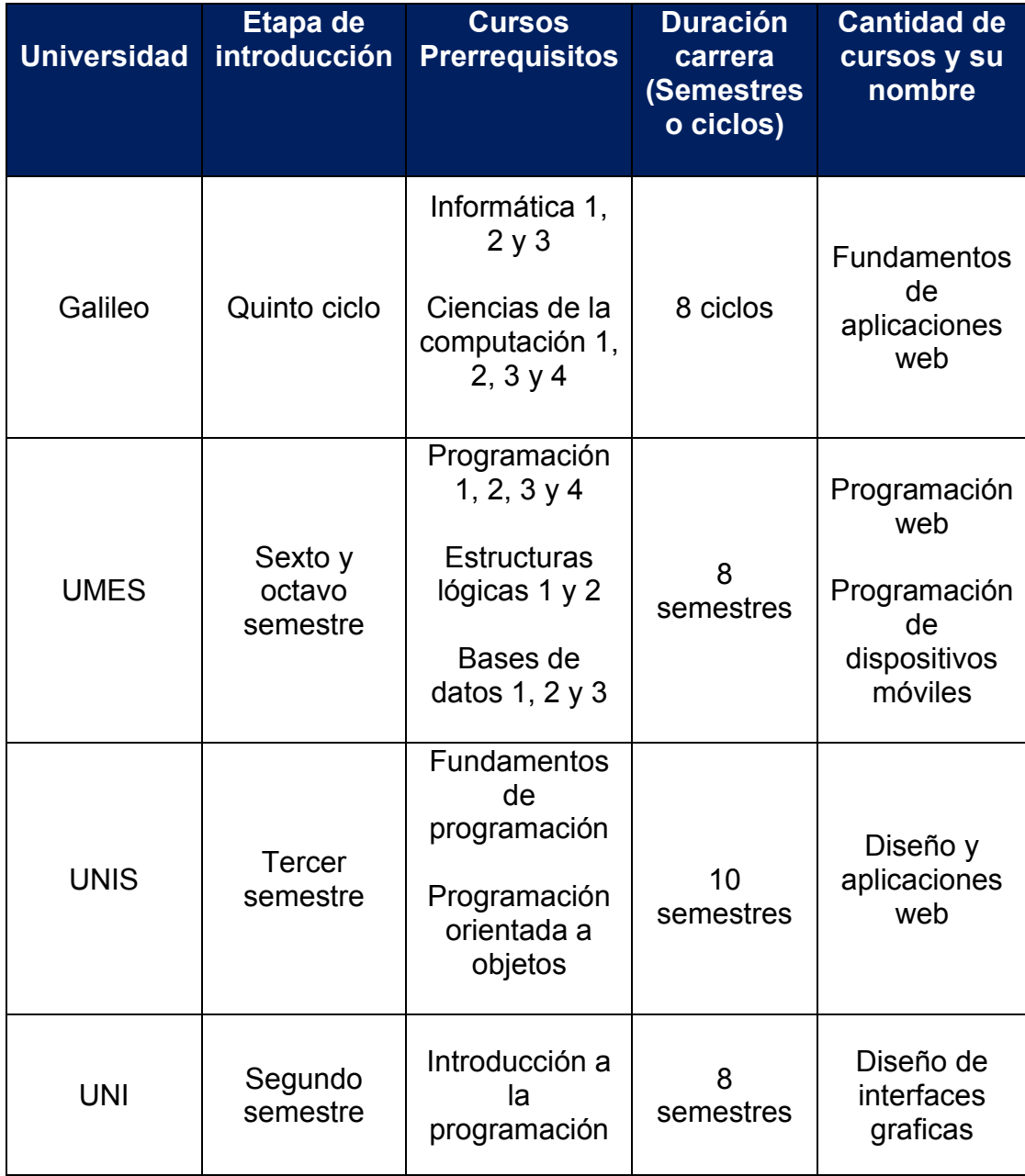

Continuación de la tabla l.

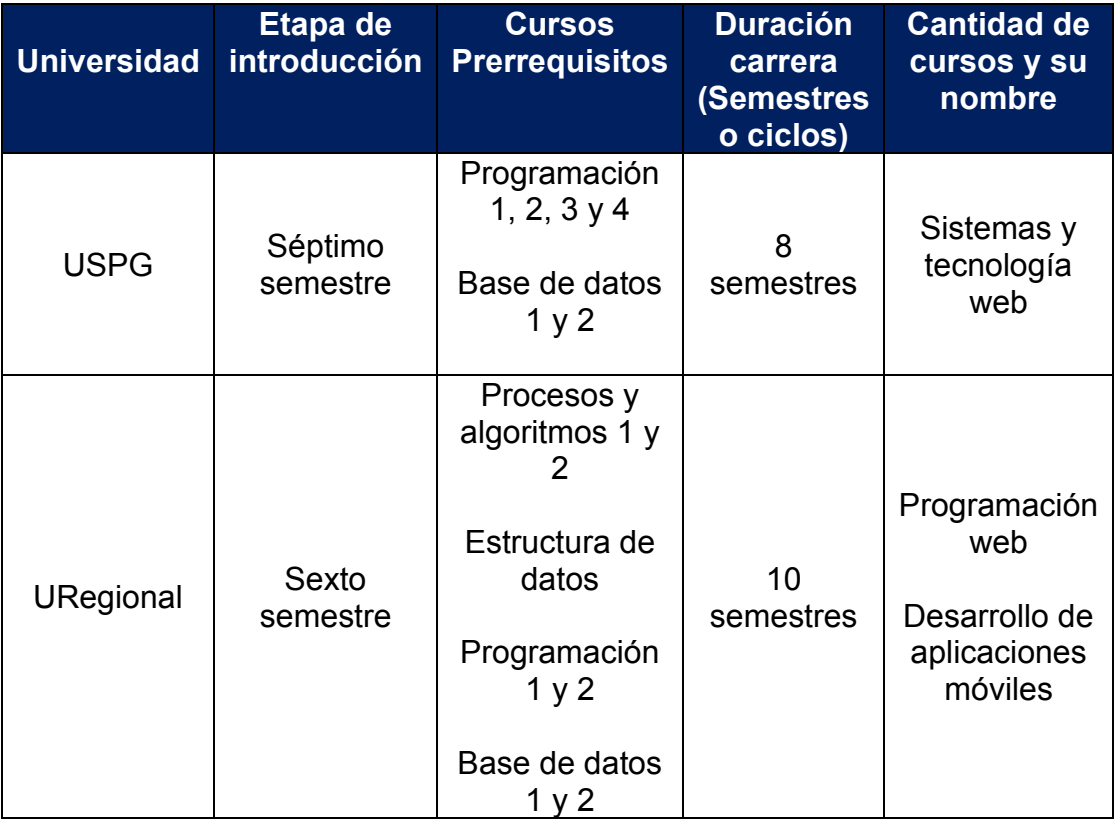

Fuente: elaboración propia, realizado con Microsoft Word.

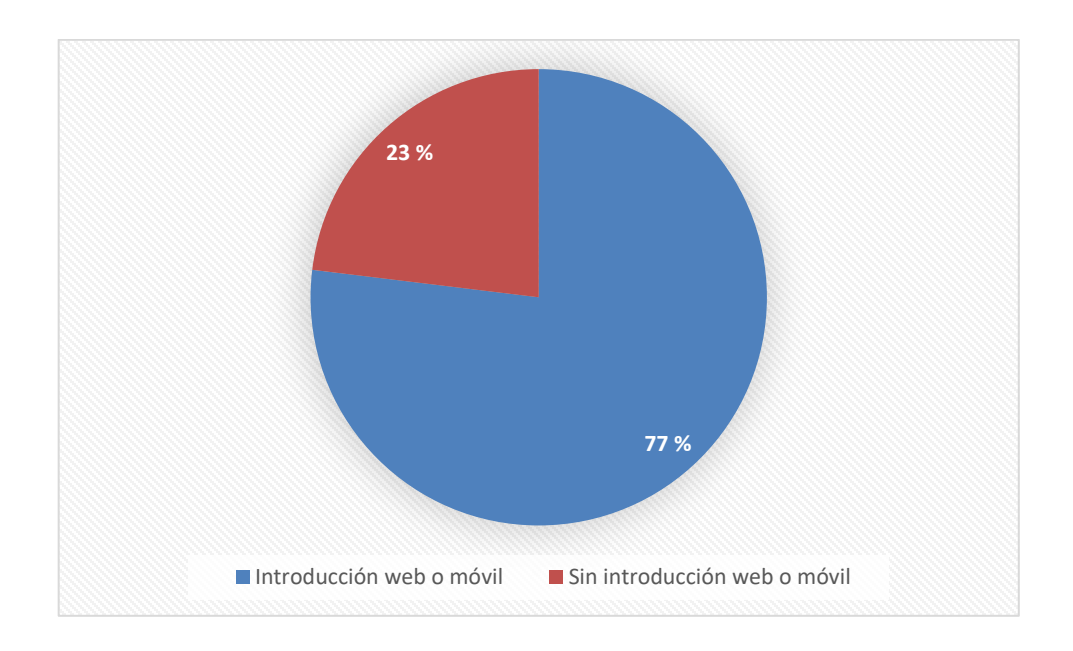

### Figura 11. **Porcentaje comparativo**

Fuente: elaboración propia, realizado con Microsoft Excel.

### **1.5. Solución planteada**

Como parte de la solución se hará uso de la plataforma Canvas Instructure donde se creará un curso acerca de las tecnologías mencionadas, se seleccionó esta herramienta gracias a su capa gratuita, facilidad de uso y experiencia previa de utilización en otros cursos como Análisis y Diseño de Sistemas, Redes de Computadoras, entre otros.

El curso estará divido en tres módulos: React, Vue e Ionic *Framework*, cada uno de ellos estará compuesto por:

- Nivel básico
- Nivel intermedio
- Nivel avanzado

# • Evaluaciones

El método de asignación o enrolamiento será por medio de correo electrónico en la plataforma Canvas Instructure.

# **2. ESTUDIO DE LA TECNOLOGÍA Y SU IMPACTO EN GUATEMALA**

En el ámbito del desarrollo *frontend* existen conceptos que en ocasiones pueden llegar a causar confusión, ya sea por falta de conocimiento o experiencia. El buen manejo de las tecnologías y los conceptos relacionados con este tema son de vital importancia debido al impacto que puede llegar a tener con respecto a la toma de decisiones en cuanto a la elección de las herramientas adecuadas, ya que cada proyecto cuenta con distintos requerimientos (funcionales y no funcionales).

La virtualización de las empresas ha tomado un papel importante en la sociedad guatemalteca, donde uno de los sectores principales es el financiero que a través de las aplicaciones web y móviles ha facilitado muchas de sus operaciones donde las interfaces de usuario han jugado un rol importante al ser un intermediario entre la institución y sus clientes, ahorrando así costos de operación y tiempo valioso para el usuario.

A continuación, se describen tecnologías y conceptos relacionados con el desarrollo *frontend*, importantes y necesarios para toda aquella persona interesada en esta área.

#### **2.1.** *Framework*

Desde el punto de vista del desarrollo de software un *framework* es un marco de trabajo donde sus objetivos son: evitar la escritura repetitiva de código,

21

el uso de buenas prácticas, un desarrollo ágil y un conjunto de herramientas previamente establecidas.

Para una correcta elección de *framework* se deben tomar en cuenta aspectos como: el soporte de la comunidad, documentación, seguridad, arquitectura de trabajo y el lenguaje de programación.

### **2.2. Librería**

Es una colección de fragmentos de código que pueden ser utilizados para llevar a cabo funciones comunes, las librerías pueden ser integradas a un proyecto según sea necesario. A diferencia de un *framework,* una librería no cuenta con una estructura definida, esto brinda una mayor libertad al desarrollador y generalmente su implementación es más rápida y sencilla. Las propiedades más destacables en una buena elección de una librería de desarrollo son: estabilidad, eficiencia y flexibilidad.

#### **2.3. React**

En 2011, el equipo de Facebook desarrolló React, una librería para la creación de interfaces de usuario (Hámori, s.f.).

La librería React es una solución a un problema que los desarrolladores enfrentaban y es la creación de interfaces de usuario que pueden ser complejas debido a la cantidad de componentes que cambian frecuentemente con el tiempo y sin tener que escribir mucho código JavaScript. Esta librería comparte muchos aspectos de los *frontend frameworks* pero su propósito es organizar los elementos HTML en componentes.

22

# **2.3.1. Características**

- Extensión de sintaxis para JavaScript, conocida como JSX, al usar esta extensión se pueden escribir estructuras HTML en el mismo archivo que contiene el código JavaScript.
- React almacena una representación ligera del DOM real en memoria, conocido como DOM virtual. Manipular el DOM virtual es más rápido debido a que cuando el estado de un componente cambia el DOM virtual actualiza a dicho componente en el DOM real en lugar de actualizar todos los componentes.
- El enlace de datos unidireccional de React mantiene todo modular y rápido. Un flujo de datos unidireccional es cuando un desarrollador diseña una aplicación React, a menudo se anidan los componentes secundarios dentro de los componentes principales. De esta forma, un desarrollador sabe dónde y cuándo ocurre un error, lo que le da un mejor control de toda la aplicación web.
- Componentes, estados y propiedades. React divide las interfaces de usuario en independientes y reusables partes que pueden ser procesadas de forma separada. Los estados son objetos que contienen información acerca del componente, los estados pueden cambiar conforme al tiempo y acciones. Las propiedades trabajan de forma similar a los atributos HTML, React provee una forma de pasar datos de un componente a otro en la misma forma como los argumentos son pasados a las funciones.

# **2.3.2. Ventajas**

- Al tener un acercamiento de tipo componentes, estos son reutilizables en cualquier parte de la aplicación web.
- Creación de interfaces de manera más rápida gracias a JSX.
- Aumenta la productividad y facilita el mantenimiento a futuro.
- Gracias al DOM virtual ofrece un renderizado más rápido.
- Sigue siendo actualizada por el equipo de Facebook, actualmente en su versión 18, así también como por una gran comunidad de desarrollo.

# **2.3.3. Desventajas**

- Curva de aprendizaje. Al no ser un *framework* se requiere un conocimiento profundo para la integración de la biblioteca en el marco MVC.
- A pesar de que JSX ayuda a la creación de interfaces de usuario, en ciertos momentos esta sintaxis puede llegar a ser confusa debido al ser una mezcla entre HTML y JavaScript.
- Documentación limitada para React y sus bibliotecas relacionadas. Los desarrolladores tienden a publicar actualizaciones para las bibliotecas sin actualizar la documentación. Esto dificulta que otros se familiaricen con las nuevas funciones e integren bibliotecas.

### **2.4. Vue**

Vue es un *framework* progresivo de código abierto lanzado oficialmente en el año 2014 para JavaScript y enfocado completamente en el desarrollo de interfaces de usuario, creado por Evan You (Vue.js, 2023). Actualmente es mantenido por el equipo y comunidad de Vue quienes recientemente lanzaron la versión 3 del popular *framework*.

Figura 12. **Logotipo de Vue**

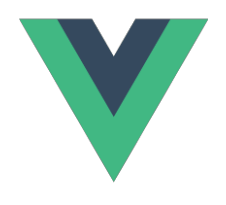

Fuente: VueJs (2023). *Logotipo de Vue*. Consultado el 22 de enero de 2023. Recuperado de https://vuejs.org/.

### **2.4.1. Características**

- Cuenta con soporte para JavaScript y TypeScript.
- Tiene su propia interfaz de línea de comandos (*CLI*) llamada *vue-cli* que facilita mucho trabajo a los desarrolladores.
- Utiliza la abstracción de componentes para la implementación de los distintos elementos visuales.
- Hace uso del *DOM* virtual.

# Figura 13. **Abstracción de elementos visuales en componentes**

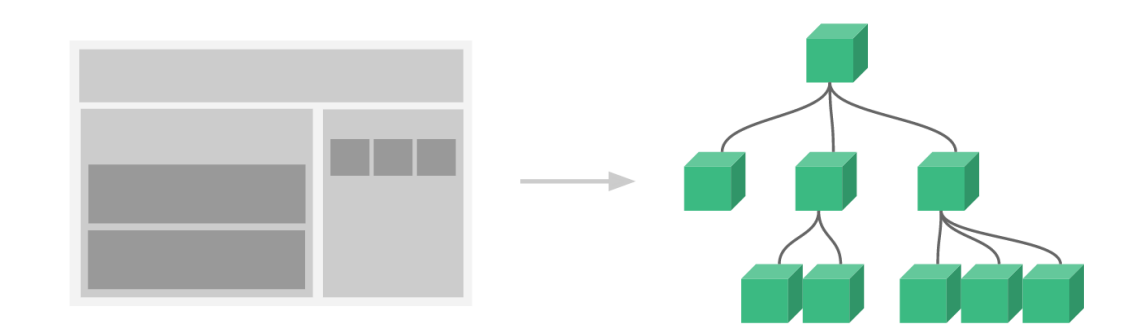

Fuente: VueJs (2023). *Representación de la organización de componentes*. Consultado el 22 de enero de 2023. Recuperado de https://v2.vuejs.org/v2/guide/components.html.

# **2.4.2. Ventajas**

- Curva de aprendizaje corta.
- Fácil integración con proyectos ya existentes.
- Framework progresivo que permite añadir las funcionalidades a nuestro proyecto conforme van siendo necesarias gracias al conjunto de librerías diseñadas por el mismo equipo de Vue.
- El código completo de un componente (HTML, JavaScript y CSS) puede ser almacenado en un único archivo con extensión Vue.

# **2.4.3. Desventajas**

• Su documentación oficial se encuentra en inglés lo que puede representar una dificultad para quienes no tengan conocimientos en el idioma.

• La administración de estados que implementa con Vuex (utilizada para compartir información entre componentes) es difícil de entender para una buena parte de desarrolladores nuevos.

# **2.5. Ionic** *Framework*

Ionic es un *kit* de herramientas *open source* para la construcción de interfaces en aplicaciones móviles, web y de escritorio (Ionic Framework, 2023). Su versión más reciente es la número 7 la cual incorpora mejoras en el comportamiento de los componentes visuales, una interfaz de línea de comandos más completa y la posibilidad de crear componentes web independientes ya que sus versiones anteriores estaban fuertemente acopladas con Angular.

Figura 14. **Logotipo de Ionic**

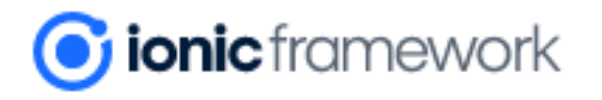

Fuente: Ionic framework (2023). *Logotipo oficial de ionic framework*. Consultado el 1 de marzo de 2023. Recuperado de https://ionicframework.com/.

### **2.5.1. Características**

- Permite la creación de aplicaciones multiplataforma.
- Cuenta con interfaz de usuario estándar.
- Introduce la posibilidad de una capa nativa para el uso de funcionalidades básicas en dispositivos móviles, como GPS, Bluetooth, entre otras.
- Puede integrarse con otros *frameworks* como React y Vue.
- Ha sido construido teniendo como objetivo la calidad y el rendimiento de las aplicaciones resultantes.
- Tiene su propia interfaz de línea de comandos para la construcción de aplicaciones.

# **2.5.2. Ventajas**

- Brinda un conjunto muy amplio de componentes visuales, diseñados para cubrir la mayor parte de funcionalidades en una aplicación.
- Las aplicaciones pueden ejecutarse en distintas plataformas con un único código base ahorrando así muchas horas de trabajo y desarrollo.
- Utiliza tecnologías y estándares web lo que le ha brindado un API muy estable.
- Es simple y fácil de utilizar.

# **2.5.3. Desventajas**

- Al no ser código nativo el rendimiento y velocidad son ligeramente inferiores en plataformas móviles. Esto podría tener un impacto significativo en aplicaciones que utilizan muchos recursos visuales, como juegos.
- Algunos sitios no lo recomiendan para proyectos muy grandes.

• Los cambios entre versiones han sido drásticos por lo que futuros cambios podrían dificultar la actualización y mantenimiento.

# **2.6. Firebase**

Firebase es la plataforma de Google que existe en la nube para el desarrollo de aplicaciones móviles y web (Firebase, 2023).

El uso de esta plataforma es para dar solución a desafíos complejos y la optimización de aplicaciones. Es considerado como un servicio *backend*, una base de datos en tiempo real. Fue creada en el año 2011 comenzando como una base de datos, a lo largo de los años se han ido agregando más funciones y facilitando su uso.

# **2.6.1. Características**

- Incluye capa gratuita.
- Velocidad para desarrollo.
- Tecnología proporcionada por Google.
- Desarrolladores pueden enfocarse en desarrollo *frontend.*
- Seguridad.
- Análisis de datos para monetización.

### **2.6.2. Capa gratuita**

La plataforma Firebase ofrece una capa gratuita sin necesidad de tarjeta de crédito y solo tener una cuenta en Google.

- Autenticación.
- Operaciones de escritura y lectura en documentos de 20,000 a 50,000 por día.
- Almacenamiento de 10 GB.
- Mensajería entre aplicaciones.
- Base de datos en tiempo real con hasta 100 conexiones simultaneas.
- Pruebas en dispositivos virtuales y físicos.

#### **2.6.3. Multiplataforma**

Una aplicación multiplataforma es aquella que se puede ejecutar en distintos entornos con un único código base.

#### **2.6.3.1. Android**

Sistema operativo basado en Linux para dispositivos móviles como teléfonos inteligentes y tabletas. Actualmente en su versión 13.

### **2.6.3.2. iOS**

Sistema operativo desarrollado por Apple, actualmente funciona en todos los dispositivos lanzados por la compañía. Al igual que sistemas operativos modernos, iOS utiliza una interfaz gráfica de usuario y para los dispositivos móviles está diseñado en función de la entrada de la pantalla táctil, en lugar de un teclado o ratón.

#### **2.6.3.3. Web**

Plataforma compuesta por una aplicación *web* que facilita el intercambio interactivo de información, la interoperabilidad y la comunicación entre ella con servicios externos.

#### **2.7. Canvas Instructure**

Es un sistema de administración de aprendizaje web, utilizado por instituciones, maestros y estudiantes para crear y administrar material de aprendizaje de cursos en línea y comunicar acerca del desarrollo de habilidades y el aprendizaje logrado (Canvas Instructure, 2023). Esta plataforma incluye una variedad de herramientas personalizables para el diseño de los cursos, así como estadísticas y herramientas de comunicación interna.

# **2.7.1. Tareas**

Consiste en exámenes, discusiones y entregas en línea que son utilizadas para evaluar el aprendizaje del estudiante utilizando una variedad de contenido multimedia. La página de tareas muestra las tareas asignadas a los estudiantes, fecha de entrega y el punteo de cada una.

31

### **2.7.2. Discusiones o foros**

Es un sistema integrado para discusiones de la clase que permiten tanto al instructor como al estudiante el poder aportar opiniones y contenido en los distintos temas de discusión.

#### **2.7.3. Módulos**

Permite a los instructores organizar el contenido para mejorar el control del flujo del curso. Estos pueden ser utilizados para organizar el contenido por semanas, unidades o por una estructura organizacional diferente.

### **2.7.4. Evaluaciones**

Motor de evaluación que se integra con Canvas como una herramienta interoperable de aprendizaje donde los instructores pueden crear evaluaciones utilizando una variedad de distintos tipos de preguntas.

#### **2.7.5. Página de contenido**

Almacenan contenido y recursos de aprendizaje que son parte de un curso o grupo, pero no necesariamente pertenecen a una tarea. Las páginas pueden incluir texto, video, imágenes y enlaces a contenido de otro grupo, curso o archivos.

# **3. DISEÑO DEL CURSO**

Para el diseño del curso "Introducción a Tecnologías Web" se trabajó por medio de módulos enfocados a las distintas tecnologías web teniendo como base en cada aplicación el concepto de CRUD el cual representa las cuatro funciones esenciales que toda aplicación utiliza para el manejo de la información.

#### **3.1. Módulo React**

Módulo que brinda una introducción a la tecnología creada por Facebook por medio de la creación de interfaces de usuario y explicación de su lógica y flujo al realizar ejemplos prácticos.

#### **3.1.1. Nivel básico**

En este nivel se busca mostrar al estudiante el concepto de React y de por qué aprenderlo, así como la terminología que se será utilizada a lo largo de los niveles y conceptos básicos propios de la tecnología. Para este nivel también se destaca la importancia de pensar como un desarrollador *frontend* al presentar un diseño en producción de una compañía internacional e identificando como es que React se basa y trabaja por medio de componentes. Los conceptos básicos sobre los cuales está basada la tecnología también son explicados, conceptos que ayudaran al estudiante a entender los siguientes niveles del curso.

# Figura 15. **Desarrollo** *frontend*

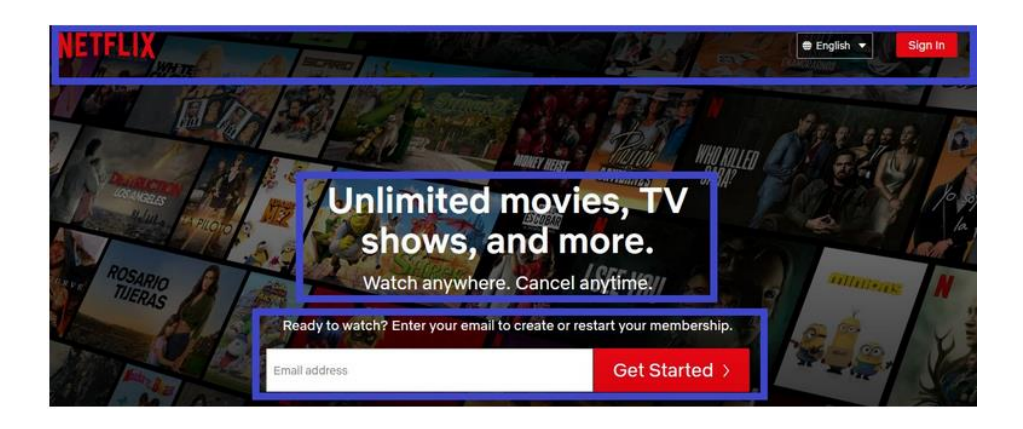

Fuente: elaboración propia, realizado con Editor de Fotos.

# Figura 16. **Inicio proyecto con React**

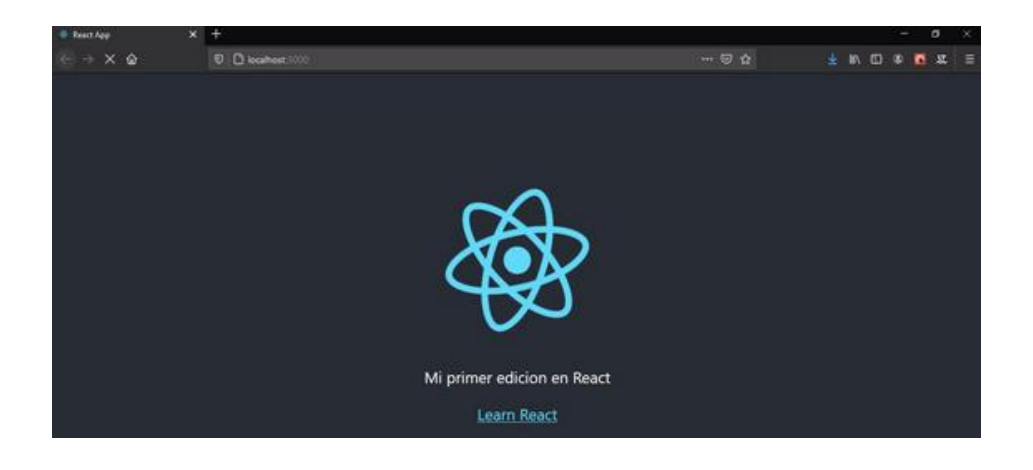

Fuente: elaboración propia, realizado con React.

# Figura 17. **Aplicación final nivel básico**

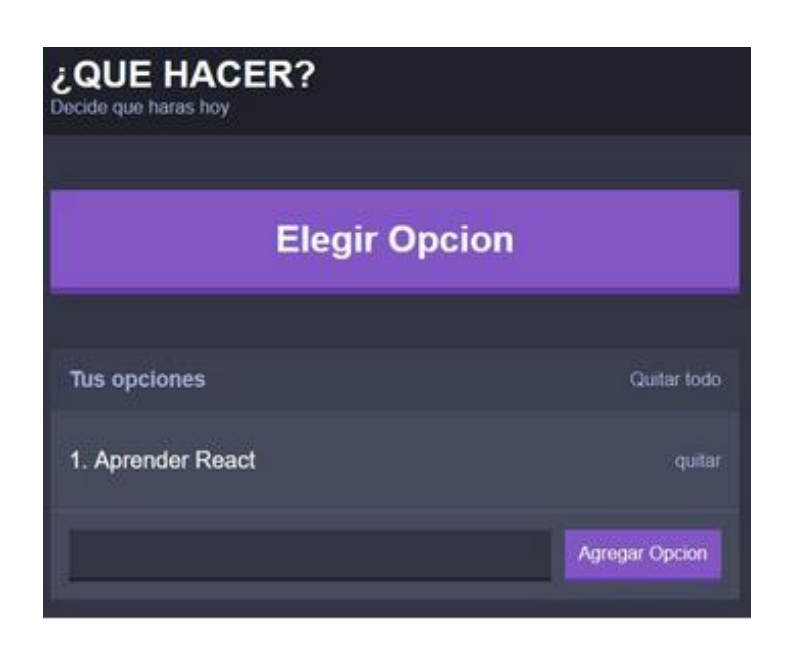

Fuente: elaboración propia, realizado con React.

#### **3.1.2. Nivel intermedio**

Para este nivel se presenta la meta del curso, el cual es el desarrollo de una aplicación de gastos y su resultado. Se introduce al estudiante a herramientas como React Router la cual funciona como una colección de componentes relativos a la navegación, también la librería de Redux que servirá para poder hacer uso de un estado general para la aplicación a desarrollar y como en comparación de lo que se explicó sobre estados en el nivel básico es que dicha herramienta facilita el desarrollo y manejo de estado de aplicaciones JavaScript. Para el nivel intermedio también se hace una introducción e implementación a React Hooks, herramienta que permite utilizar el estado y otras características de React, sin la necesidad de que los componentes sean de tipo clase.

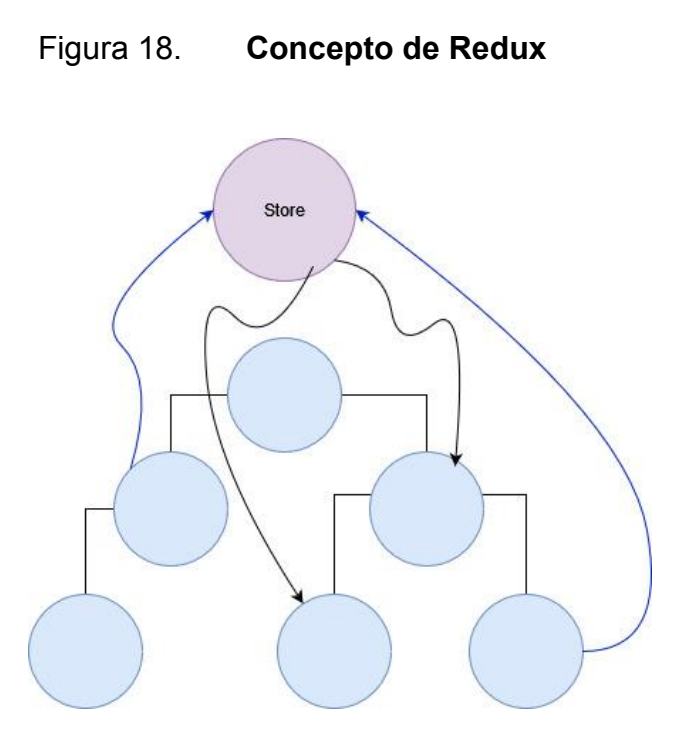

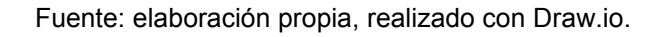

# **3.1.3. Nivel avanzado**

Para el ultimo nivel se abordan temas sobre la persistencia de datos, seguridad y despliegue de la aplicación. Los datos son manejados y almacenados por medio del servicio de Firebase al igual que la seguridad, finalmente el despliegue se realiza por medio del servicio brindado por Vercel y el objetivo es poder introducir al estudiante a los conceptos de nube, en este caso, al concepto de SaaS, desplegando la aplicación y que la misma pueda ser accedida por cualquiera utilizando una dirección URL.

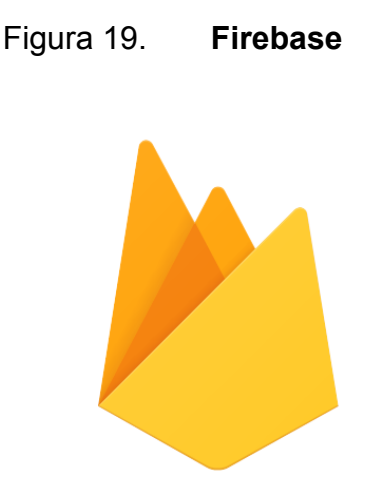

Fuente: Firebase (2023). *Logotipo de Firebase*. Consultado el 3 de febrero de 2023. Recuperado de https://firebase.google.com/.

### **3.2. Módulo Vue**

En este módulo se cubren los conceptos fundamentales del *framework* Vue, se desarrollan dos aplicaciones, la primera enfocada en la transferencia de datos y la segunda en la manipulación de datos en tiempo real.

# **3.2.1. Nivel básico**

Brinda los conceptos básicos que conforman la estructura de un proyecto en Vue, también se presenta una introducción a la sintaxis que se utiliza para la construcción de los componentes.

Se cuenta con un área dedicada a la preparación del entorno de desarrollo, donde se guía al estudiante paso a paso a través del proceso de instalación y configuración de las herramientas utilizadas para la construcción de aplicaciones, cada una de las herramientas cuenta con los enlaces directos a sus sitios oficiales, así como los comandos utilizados con el objetivo de facilitar al estudiante la implementación en su ambiente de desarrollo con la mayor rapidez posible.

Como parte del nivel básico, la sección nombrada "Creando proyecto" muestra el proceso de creación de un proyecto en Vue haciendo uso de las herramientas previamente instaladas. En esta sección se menciona la funcionalidad de la aplicación a construir, la cual consiste en un chat en tiempo real que consumirá distintos recursos de Firebase para cumplir con su objetivo.

Previo al inicio del desarrollo de la aplicación, el módulo "Estructura del proyecto" describe la organización de carpetas dentro del directorio principal dando a conocer el tipo de contenido que existe dentro de ellas, de igual manera se indica que carpetas pueden ser utilizadas sin ningún tipo de restricción, así como las que no deberían ser modificadas directamente por el desarrollador.

La sección con el nombre "Mi primer componente" corresponde a la creación de la barra de navegación de la aplicación, donde se definen términos y funciones básicas del *framework*, se detalla la construcción del componente desde la creación del archivo así como la configuración necesaria para utilizarlo en el componente principal, finalmente se muestra la ejecución del proyecto con la ayuda del servidor de desarrollo para validar la correcta implementación y funcionamiento del componente desarrollado.

El módulo introductorio de Vue finaliza con una lección enfocada en los estilos, cubre la instalación del *framework* CSS, las configuraciones y los estilos utilizados en todo el proyecto.

Al finalizar la sección básica el estudiante identifica conceptos básicos y fundamentales utilizados en el desarrollo *frontend*, describe y crea componentes

38

sencillos, comprende el uso adecuado del manejador de dependencias para la instalación de herramientas externas e identifica la estructura de carpetas y archivos del proyecto.

#### **3.2.2. Nivel intermedio**

La primera lección del módulo intermedio brinda una descripción general de los servicios disponibles en Firebase y muestra los pasos necesarios para la creación de un proyecto, es complementada con una clase dedicada a las configuraciones necesarias donde se habilitan los servicios de autenticación con cuentas de Google y la creación de la base de datos no relacional Cloud Firestore, se utiliza el *API key* junto al código JavaScript generado por Firebase, finalizando así con la integración.

Como parte fundamental del manejo de autenticación de usuario y gracias a la librería de Firebase instalada con el manejador de dependencias, se utilizan conceptos avanzados del *framework* como atributos reactivos, ciclo de vida de un componente y propiedades computadas para la implementación de la lógica de autenticación.

El nivel intermedio finaliza con la creación de una estructura para el almacenamiento de los mensajes en Cloud Firestore utilizando las colecciones (nombre asignado por Firebase para las estructuras dentro de Cloud Firestore) y atributos correspondientes.

#### **3.2.3. Nivel avanzado**

Inicia con la creación de la lógica de mensajería tomando como base algunos de los elementos disponibles en la librería de Firebase. Define un límite de 50 mensajes para mostrar en pantalla de acuerdo con la fecha de creación. Se emplean el evento *onUnmounted* como parte del ciclo de vida de un componente para liberar los recursos del *listener* asociado a la espera de nuevos mensajes. La lógica desarrollada en la sección de autenticación es utilizada e integrada para determinar si un usuario es capaz o no de enviar mensajes, de igual manera es desarrollado el componente principal utilizando las sentencias de control de Vue para mostrar en pantalla los mensajes.

Al finalizar el desarrollo se utiliza el administrador de paquetes de Node para el proceso de optimización y construcción de la aplicación. Una vez se cuenta con los archivos para el despliegue, dos clases del módulo avanzado están enfocadas en la instalación y configuración de las herramientas de Firebase para la publicación de la aplicación en Internet. Se aprovecha el uso de la capa gratuita del servicio Firebase Hosting y se realiza la prueba de acceso al sitio mediante la URL generada.

El módulo avanzado cierra con una evaluación de 20 preguntas sobre conceptos, términos y definiciones claves que fueron introducidas a lo largo de los niveles.

Para la tecnología de Vue se incluye una sección adicional donde se introduce al estudiante al tema de visualización y manipulación de datos, esto mediante la representación gráfica de información utilizando elementos visuales como gráficos, tablas y tarjetas. La visualización de los datos es una herramienta que provee un mejor entendimiento de patrones, tendencias o valores atípicos.

40

El entendimiento y aprovechamiento del conocimiento adquirido mediante el agrupamiento y visualización de datos pueden influir en la toma de decisiones empresariales. Con el objetivo de acercar al estudiante al entorno laboral esta sección está enfocada en la creación de un tablero con métricas como: meta de ventas, costos, ventas, ganancias, mejor o peor vendedor. Se hace uso de un gráfico de barras como control principal para la manipulación de la data en todos los componentes del tablero. Una gráfica de líneas donde se visualiza el comportamiento de las ventas a lo largo de un periodo de doce años y una tabla con información sobre las ventas realizadas de forma individual complementan el tablero donde la información es visualizada y agrupada al momento de seleccionar los distintos departamentos que se muestran en la gráfica de barras. Todos los conceptos descritos a lo largo del curso de Vue son utilizados para la creación del tablero y se introduce un nuevo manejador de estados (actualmente recomendado en la documentación oficial) para la implementación de la comunicación en los distintos componentes desarrollados. Se finaliza con el despliegue de la aplicación utilizando Firebase.

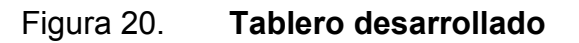

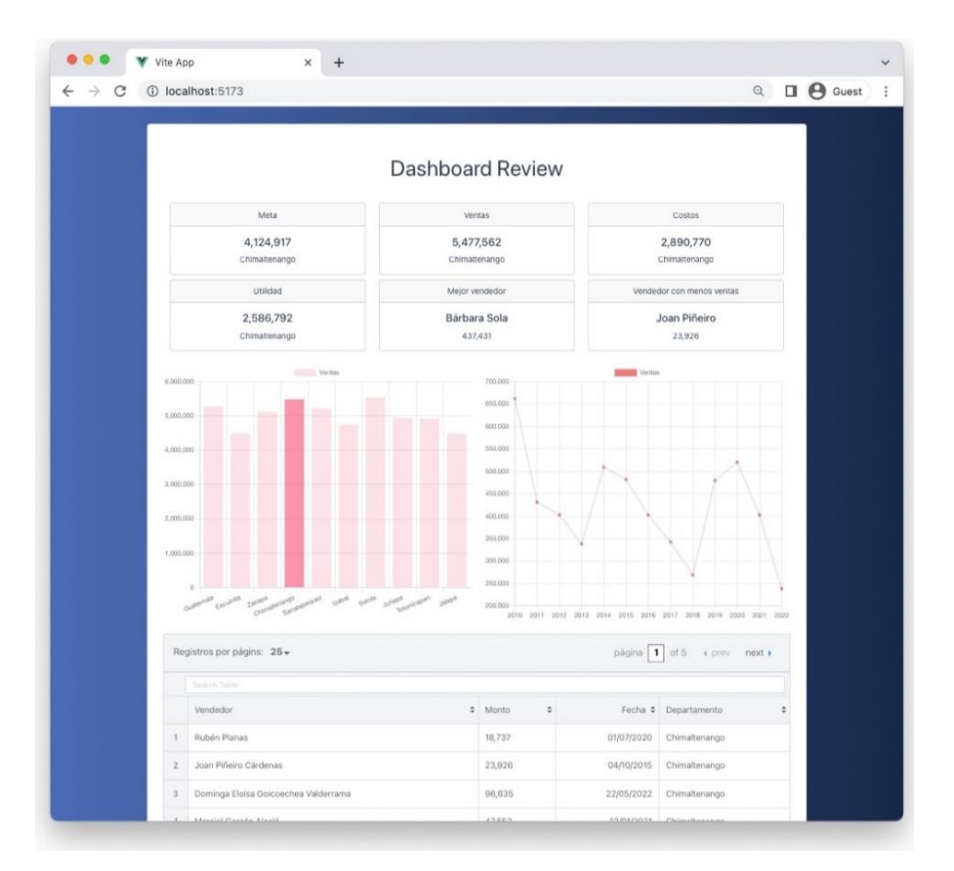

Fuente: elaboración propia, realizado con Vue.

### **3.3. Módulo Ionic** *Framework*

Módulo que brinda conceptos básicos de desarrollo *frontend* para dispositivos móviles Android.

#### **3.3.1. Nivel básico**

Para este nivel se explica el concepto de la tecnología y como es que la misma puede trabajar en conjunto con otras herramientas para la creación de interfaces de usuario, se muestra el objetivo final del curso el cual es el desarrollo de una aplicación de películas con diferentes funcionalidades que se abarcaran en el curso completo. Para que el estudiante pueda iniciar con el curso se explican las diferentes configuraciones, conceptos y terminología que utiliza Ionic Framework, esto para que conforme el curso avanza no existan puntos donde el estudiante pueda sentirse confundido. La estructura básica de un proyecto creado por medio del CLI de Ionic también es explicada juntamente con la creación de modelos y servicios para poder dar introducción al nivel intermedio.

#### Figura 21. **Estructura proyecto en Ionic** *Framework*

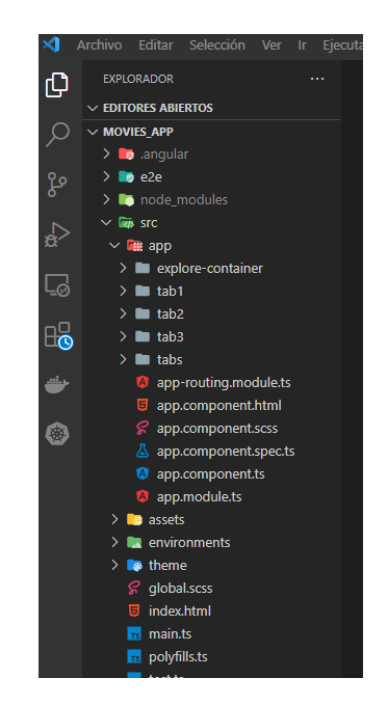

Fuente: elaboración propia, realizado con Xnip.
#### **3.3.2. Nivel intermedio**

El nivel intermedio continua con la explicación sobre el funcionamiento y estructura de los servicios dentro de Ionic Framework, se abordan conceptos importantes para el funcionamiento de un servicio y su interacción con los componentes, tales como Observable y BehaviorSubject*.* Al contar con su propio CLI, se presenta la facilidad de hacer uso de esta herramienta para crear paginas dentro de la aplicación y la estructura de cada una. Ionic Framework utiliza un módulo compartido para poder exportar y utilizar diferentes módulos creados en cualquier lugar dentro de la aplicación, con este concepto y creación de modulo se finaliza el nivel intermedio donde el objetivo fue terminar de explicar conceptos para los servicios al utilizar esta tecnología.

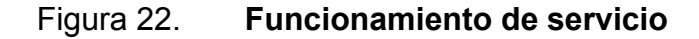

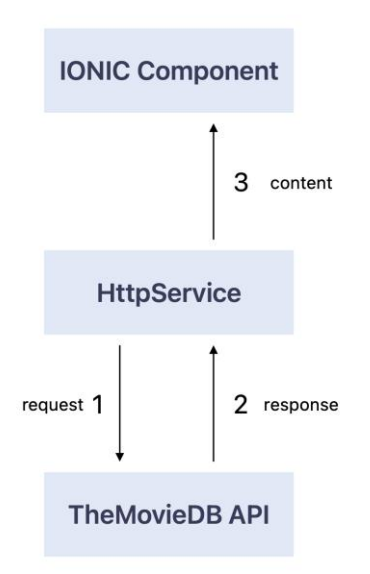

Fuente: elaboración propia, realizado con Freeform.

#### Figura 23. **Modulo en Ionic** *Framework*

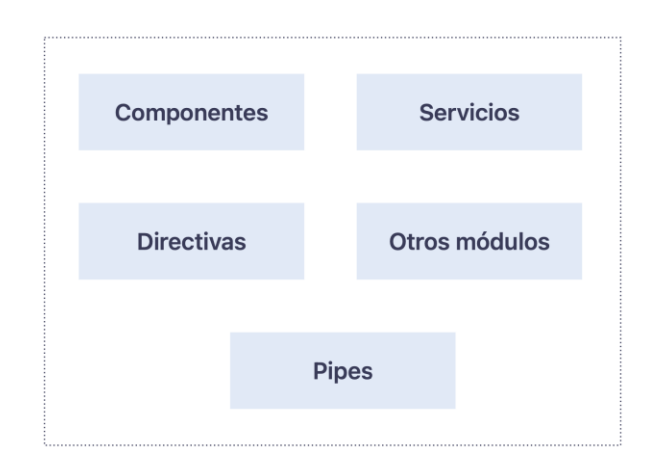

Fuente: elaboración propia, realizado con Freeform.

#### **3.3.3. Nivel avanzado**

Para la parte final del curso se terminan de crear las páginas con sus respectivos módulos de rutas y componentes, se hace uso de un nuevo servicio externo para mostrar *trailers* de películas a los usuarios, también se hace una introducción al concepto de *pipe* en Ionic *Framework* y como es que el uso de esta herramienta transforma la manera en la que se presenta la información en pantalla al usuario, es decir, se reciben datos y la herramienta los retorna con las modificaciones y/o transformaciones especificadas. El nivel avanzado termina con la finalización e implementación del módulo de películas, televisión y favoritos, cada uno con su respectivo detalle dentro de la aplicación para que la misma pueda ser terminada de manera que sea escalable y con ello el alumno pueda tener un aprendizaje continuo dentro de esta tecnología.

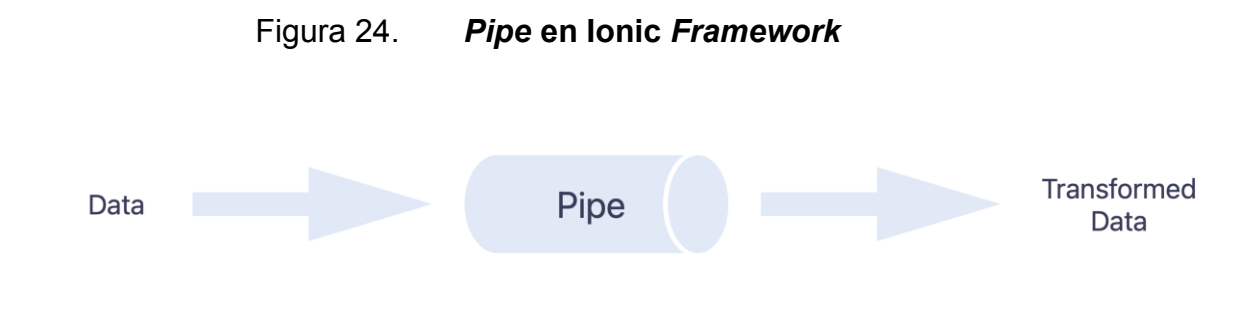

Fuente: elaboración propia, realizado con Freeform.

## **3.4. Producto final**

El producto final es un curso para los estudiantes de la Facultad de Ingeniería de la Universidad de San Carlos de Guatemala, una introducción a las tecnologías móvil y web para preparar al estudiante con el conocimiento básico y adecuado para utilizarlo y aplicarlo en proyectos de la carrera que así lo requieran.

Al ingresar a la plataforma de Canvas, como estudiante lo primero que se visualiza son las tecnologías separadas por módulos.

## Figura 25. **Inicio de curso**

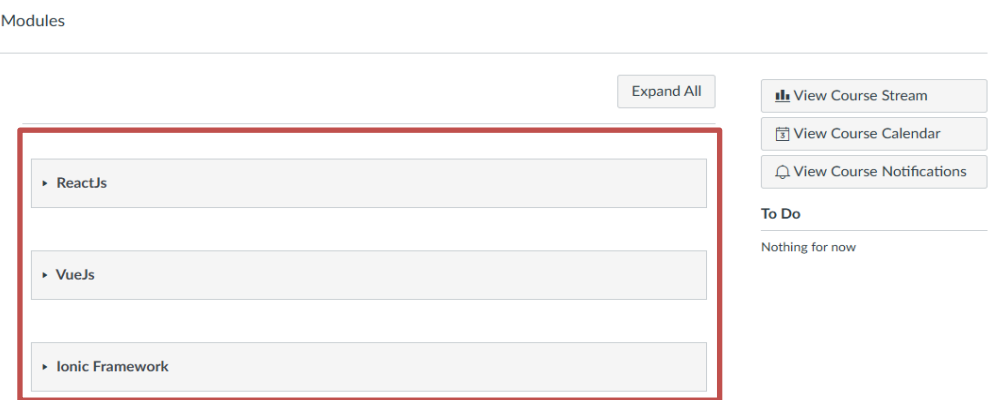

Fuente: elaboración propia, realizado con Canvas.

Las implementaciones prácticas de cada tecnología tienen como objetivo el aplicar el concepto de CRUD, el cual es primordial para diseñar una aplicación que se basa en los datos del usuario.

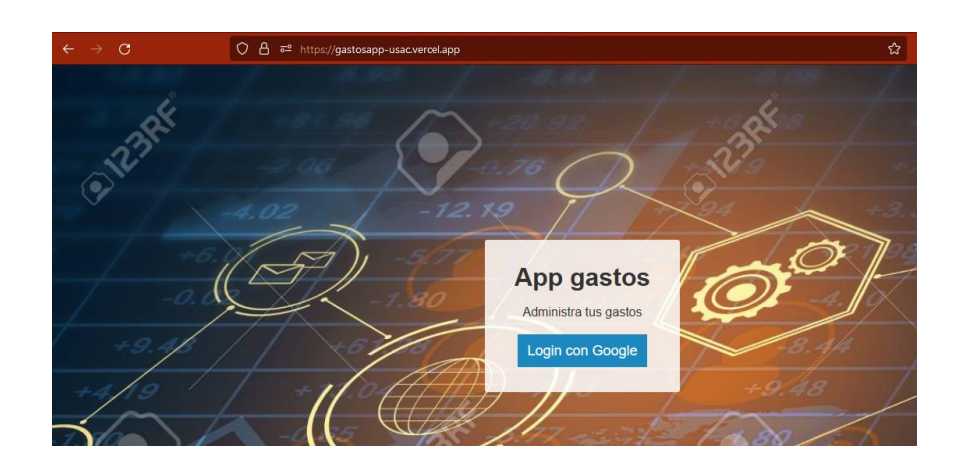

## Figura 26. **Autenticación en React**

Fuente: elaboración propia, realizado con React.

## Figura 27. *Dashboard* **en React**

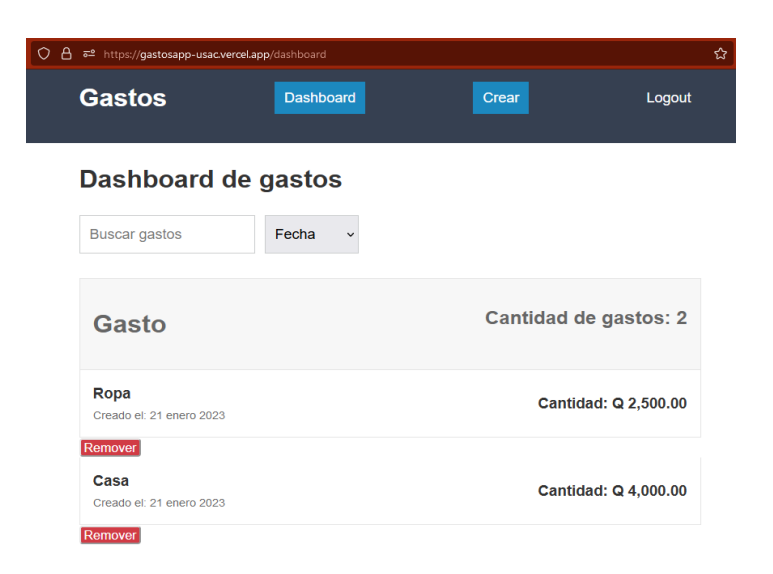

Fuente: elaboración propia, realizado con React.

## Figura 28. **Creación de gastos en React**

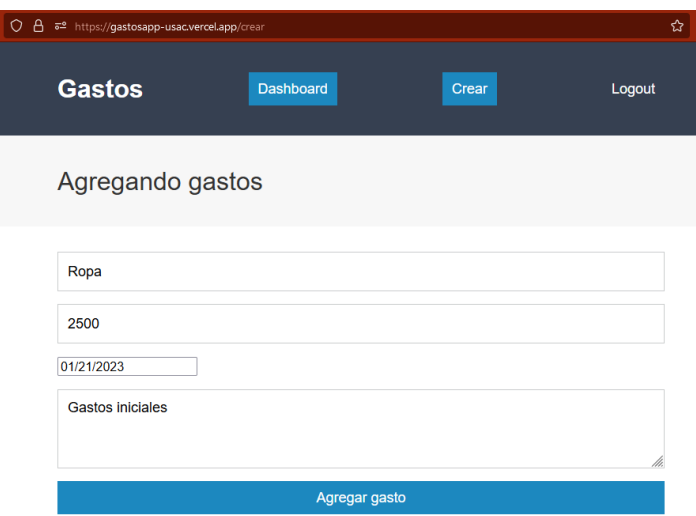

Fuente: elaboración propia, realizado con React.

## Figura 29. **Edición de gastos en React**

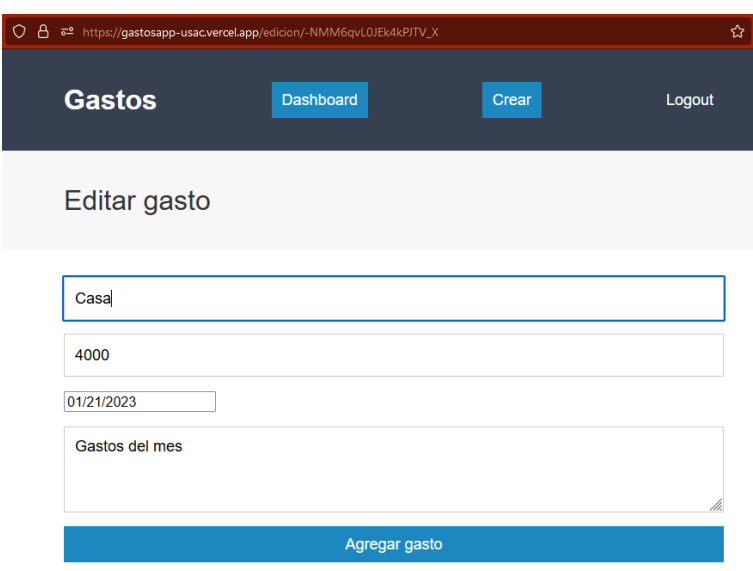

Fuente: elaboración propia, realizado con React.

Figura 30. **Chat en tiempo real en Vue**

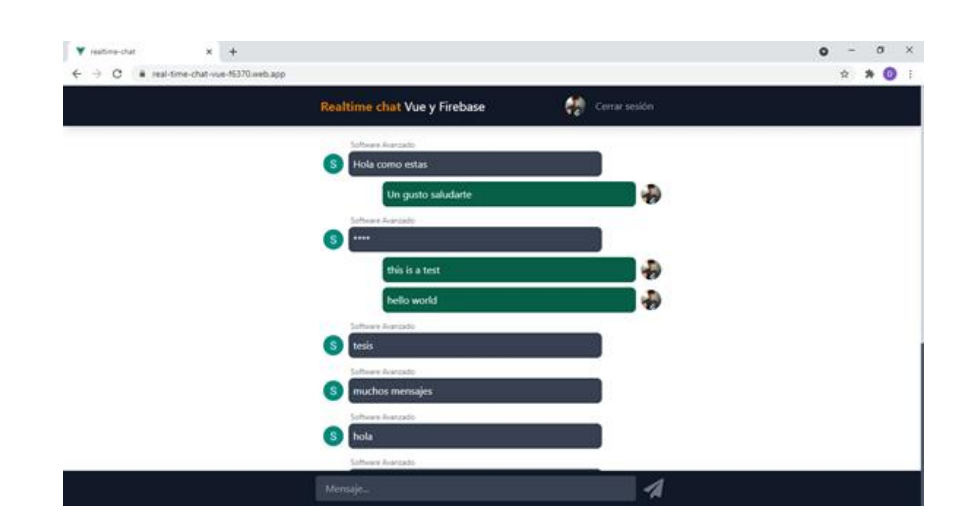

Fuente: elaboración propia, realizado con Vue.

# Figura 31. **Aplicación de películas en Ionic** *Framework*

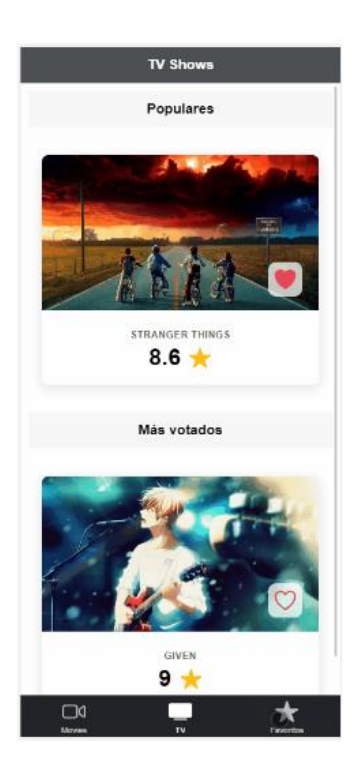

Fuente: elaboración propia, realizado con Ionic Framework.

# **4. DOCUMENTACIÓN Y PROCESO DE ENROLAMIENTO AL CURSO**

#### **4.1. Diagrama del curso**

El curso está compuesto por 3 módulos representando cada uno de ellos a React, Vue e Ionic *Framework*. Los módulos agrupan todas sus lecciones bajo 3 niveles de dificultad (básico, intermedio, avanzado) y finaliza con una evaluación de 20 preguntas.

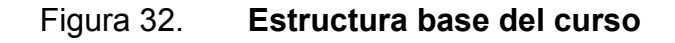

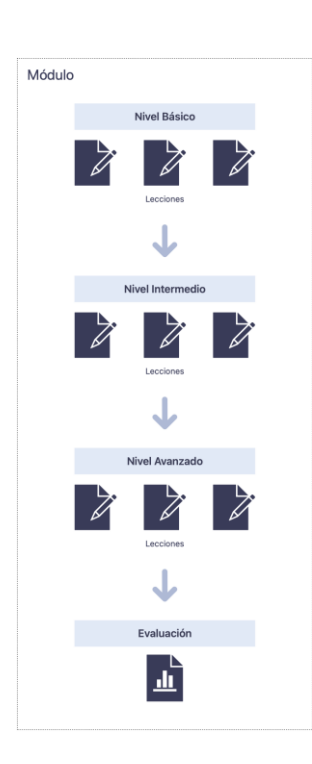

Fuente: elaboración propia, realizado con Freeform.

#### **4.2. Requisitos**

Previo a iniciar el curso, se han establecido una serie de conceptos y conocimientos necesarios para la finalización exitosa del curso.

#### **4.2.1. Fundamentos de programación**

Es indispensable que los estudiantes cuenten con los conocimientos de programación básica en general previo al enrolamiento en el curso de Introducción a Tecnologías Web, términos como variables, tipos, funciones, clases y objetos son necesarios para una mejor compresión de los nuevos términos introducidos en las distintas tecnologías que abarca el curso.

- Algoritmo: serie de comandos o pasos llevados a cabo en un orden en específico para realizar una tarea en particular.
- Variable: es un elemento de dato cuyo valor puede cambiar a lo largo de la ejecución del programa, existen distintos tipos según el lenguaje de programación con el que se esté trabajando.
- Dato: atributo o propiedad de una variable que define los valores permitidos y operaciones que se pueden realizar sobre dichos valores.
- Función: es un bloque de código (conjunto de instrucciones) que realizan alguna operación. Permite dividir el trabajo de un programa en tareas más pequeñas.
- Clase: es un elemento utilizado como plantilla donde se definen las características (atributos) y comportamientos (métodos) de una entidad.

• Sentencias de control: sentencias que permiten especificar el flujo del control de un programa, es decir, el orden en el cual las instrucciones deben ejecutarse en un programa, para tomar decisiones, saltar de una sección de código a otra o realizar tareas de manera repetida.

### **4.2.2. Herramientas**

Para el desarrollo de las aplicaciones en el curso, es necesario contar con herramientas que proveen las funciones necesarias que facilitaran el trabajo, construcción y despliegue de las mismas, tales como:

- Visual Studio Code: editor de código fuente con soporte para operaciones de desarrollo como control de versiones, ejecución de tareas, entre otras.
- Nodejs: es un entorno de tiempo de ejecución multiplataforma y de código libre para JavaScript, utilizado para crear aplicaciones del lado del servidor.
- NPM: administrador de paquetes de Node (NPM, por sus siglas en ingles), es una biblioteca y registro para los paquetes de software de JavaScript que son compartidos por desarrolladores alrededor del mundo.
- Navegador web: aplicación que obtiene información de otras partes de la web y la muestra al usuario, denominado también como una interfaz entre el servidor de donde se obtiene la información y la interacción que el usuario realiza con la misma.
- Firebase: plataforma de Google que existe en la nube para el desarrollo de aplicaciones móviles y web.
- Vercel (PaaS): plataforma en la nube que permite a los desarrolladores alojar sitios y servicios web que se pueden desplegar para su consumo.
- Ionic y Vue CLI: programa o interfaz por línea de comandos que acepta entradas como texto para ejecutar funciones en específico para cada tecnología, por ejemplo: crear proyectos, instalar complementos, configuraciones y accesos a otras características.

#### **4.3. Instrucciones de enrolamiento**

Para dar inicio al curso, es necesario cumplir con una serie de condiciones definidas por la plataforma de Canvas Instructure.

#### **4.3.1. Cuenta en Canvas Instructure**

Ingresar a https://canvas.instructure.com/login/canvas y crear una cuenta de estudiante.

## Figura 33. **Inicio de sesión en Canvas**

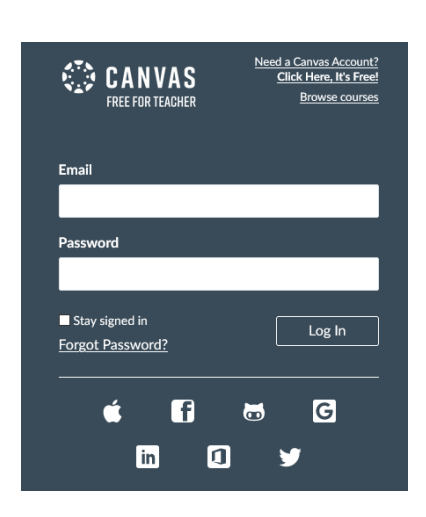

Fuente: Canvas (2023). *Inicio de sesión en Canvas*. Consultado el 3 de febrero de 2023. Recuperado de https://canvas.instructure.com/login/canvas.

Con el objetivo de facilitar el acceso a la plataforma, Canvas permite el ingreso mediante el uso de cuentas de otros sitios tales como:

- Facebook
- GitHub
- Google
- LinkedIn
- Microsoft
- Twitter

#### **4.3.2. Enrolamiento**

El profesor encargado debe proveer el enlace a sus estudiantes para que puedan iniciar el curso. El enlace predeterminado para la asignación es el siguiente: https://canvas.instructure.com/enroll/9TF9E8 con el título: "Introducción a Tecnologías Web y Móvil".

Al momento de realizar el enrolamiento sin una cuenta en la plataforma, es posible realizar el registro como estudiante y asignación del curso en una sola operación.

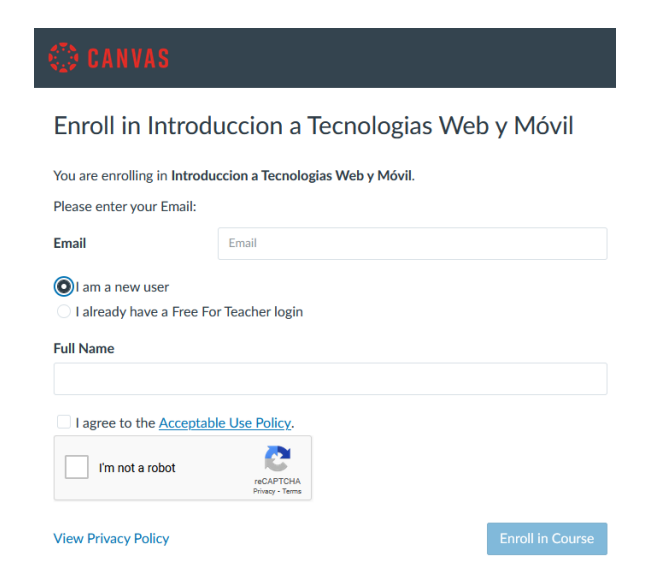

Figura 34. **Enrolamiento sin cuenta**

Fuente: Canvas (2023). *Enrolamiento sin cuenta*. Consultado el 3 de febrero de 2023. Recuperado de https://canvas.instructure.com/enroll/9TF9E8.

Al momento de ingresar al enlace de asignación con una cuenta activa, el estudiante podrá visualizar una pantalla diferente en donde será capaz de realizar la matriculación al curso dando clic sobre el botón de enrolamiento. De forma

automática el estudiante será asignado y redireccionado para que pueda dar inicio al curso de forma inmediata.

Figura 35. **Enrolamiento al curso con cuenta**

# Enroll in Introduccion a Tecnologias Web y Móvil

You are enrolling in Introduccion a Tecnologias Web y Móvil

**View Privacy Policy** 

**Enroll in Course** 

Fuente: Canvas (2023). *Enrolamiento al curso con cuenta*. Consultado el 3 de febrero de 2023. Recuperado de https://canvas.instructure.com/enroll/9TF9E8.

## **4.4. Instrucciones para realizar las evaluaciones**

Existen dos formas de ingresar a las evaluaciones, desde el curso en el menú lateral izquierdo seleccionando la opción Evaluaciones.

#### Figura 36. **Primera opción para ingreso a evaluaciones**

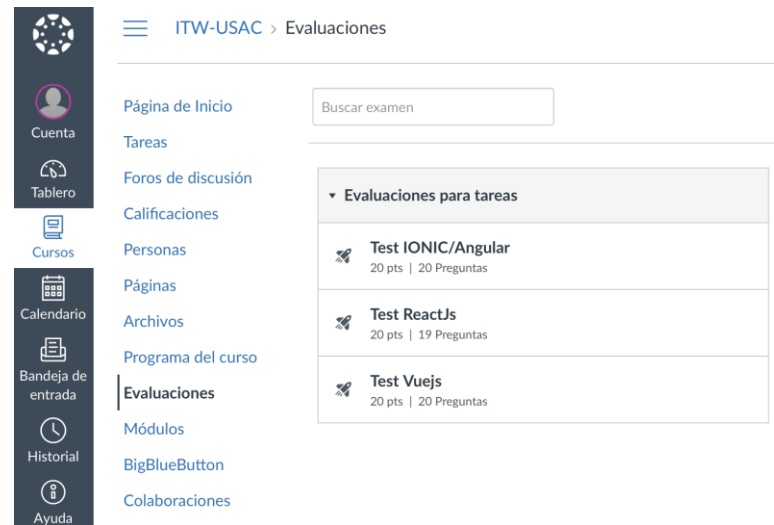

Fuente: Canvas (2023). *Evaluaciones en Canvas*. Consultado el 3 de febrero de 2023. Recuperado de https://canvas.instructure.com/enroll/9TF9E8.

La segunda opción, dentro del curso Introducción a Tecnologías Web y Móvil, al final de cada tecnología se encuentra el apartado de evaluación el cual cuenta con un total de veinte preguntas.

## Figura 37. **Segunda opción para ingreso a evaluaciones**

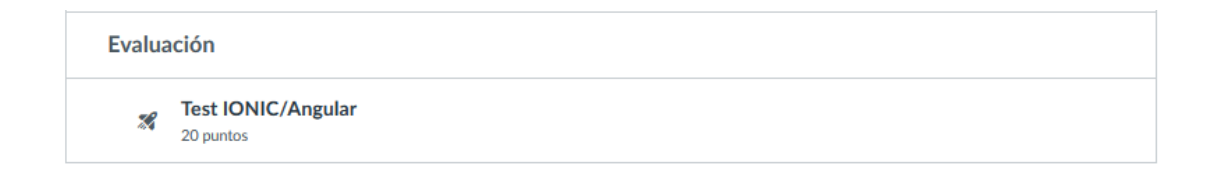

Fuente: Canvas (2023). *Evaluaciones en Canvas por tecnología*. Consultado el 3 de febrero de 2023. Recuperado de https://canvas.instructure.com/enroll/9TF9E8.

#### **4.5. Punteo**

El esquema de calificación para las evaluaciones es por medio de puntos, se recomienda un mínimo de 36 preguntas correctas para considerar que el curso ha sido aprobado, esto representaría un total del 60 % de preguntas correctas.

| Nombre del alumno    |                            |                             |                              | Nombres de tareas<br>Q Buscar tareas |                          |  |
|----------------------|----------------------------|-----------------------------|------------------------------|--------------------------------------|--------------------------|--|
| Q Buscar estudiantes |                            |                             | $\checkmark$                 |                                      |                          |  |
| Nombre del estu      | <b>Test Vuejs</b><br>De 20 | Test IONIC/Angular<br>De 20 | <b>Test ReactJs</b><br>De 20 | Assignments                          | Total                    |  |
| 109520441297748      | ٠                          | ÷                           | $\overline{\phantom{m}}$     | $\overline{\phantom{a}}$             | $\overline{\phantom{a}}$ |  |
| Carlos Azurdia       |                            |                             |                              | $\overline{\phantom{a}}$             | $\sim$                   |  |
| <b>Edgar Santos</b>  | $\sim$                     | $\sim$                      | $\sim$                       | $\overline{\phantom{a}}$             | $\sim$                   |  |
| <b>Diego Test</b>    | $\overline{\phantom{a}}$   |                             |                              |                                      | $\sim$                   |  |
| <b>Tamy Vivas</b>    | $\sim$                     | $\sim$                      | $\sim$                       | $\overline{a}$                       | $\sim$                   |  |
| Estudiante de prueba | $\sim$                     | $\sim$                      |                              | $\overline{\phantom{a}}$             | $\sim$                   |  |
|                      |                            |                             |                              |                                      |                          |  |
|                      |                            |                             |                              |                                      |                          |  |

Figura 38. **Punteo por evaluación**

Fuente: Canvas (2023). *Punteo por evaluación*. Consultado el 3 de febrero de 2023. Recuperado de https://canvas.instructure.com/enroll/9TF9E8.

#### **4.6. Archivos**

En esta sección se encuentran disponibles las fuentes utilizadas de los proyectos desarrollados por cada tecnología. Algunos de los recursos han sido comprimidos para facilitar el proceso de descarga.

# Figura 39. **Fuentes de los proyectos desarrollados**

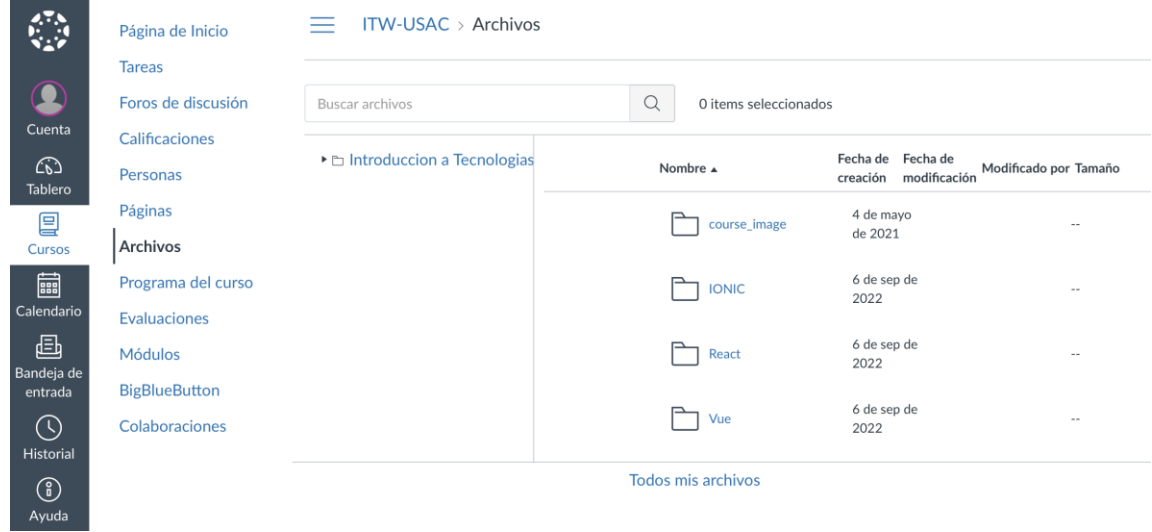

Fuente: Canvas (2023). *Archivos en Canvas*. Consultado el 3 de febrero de 2023. Recuperado de https://canvas.instructure.com/enroll/9TF9E8.

## **CONCLUSIONES**

- 4. Con la propuesta realizada del curso se agrega valor al perfil del egresado proporcionando del conocimiento de las herramientas de desarrollo móvil y web, acercando al futuro profesional a un mercado más amplio de oportunidades laborales.
- 5. El curso ha sido desarrollado y orientado para brindar una experiencia de aprendizaje completa y progresiva para los estudiantes. Para lograr esto, se diseñó una estructura basada en módulos que abarcan cada tecnología específica, divididos en tres niveles: básico, intermedio y avanzado.
- 6. Cada módulo del curso concluye con una evaluación compuesta por un conjunto de 20 preguntas de diferentes tipos, que desafían a los estudiantes a demostrar su dominio de los conceptos y habilidades abordados.
- 7. La diferencia entre un *framework* y una librería se encuentra en el flujo de la aplicación, al utilizar una librería el desarrollador decide donde y cuando hace uso de ella mientras que el *framework* es el que dicta del flujo y provee de secciones para la implementación de código cuya ejecución es realizada conforme se requiere.

## **RECOMENDACIONES**

- 1. Revisar cada 6 meses para detectar cambios en las herramientas utilizadas y actualizar el contenido del curso de ser necesario, tarea a realizar por parte del administrador o catedrático del curso.
- 2. Implementar el curso en una etapa temprana del área profesional tomando en cuenta los requisitos mencionados para poder cursarlo.
- 3. Habilitar un repositorio público para permitir la adición de nuevas funcionalidades por parte de los estudiantes.

## **REFERENCIAS**

- 1. Canvas Instructure. (2023). *Instructure*. Recuperado de https://www.instructure.com/lms-learning-management-system
- 2. Firebase. (2023). *Firebase documentation*. Recuperado de https://firebase.google.com/docs/
- 3. Ionic Framework. (2023). *Ionic DOCS*. Recuperado de https://ionicframework.com/docs
- 4. Hámori. (s.f.). *The History of React.js on a Timeline*. Recuperado de https://blog.risingstack.com/the-history-of-react-js-on-a-timeline/
- 5. Vue.js. (2023). *Vue Docs*. Recuperado de https://vuejs.org/guide/introduction.html
- 6. StateofJs. (2022). *Other Tools.* Recuperado de https://2022.stateofjs.com/en-US/other-tools/
- 7. U.S. Bureau of labor statistics*.* (2023). *Web Developers and Digital Designers.* Recuperado de https://www.bls.gov/ooh/computer-andinformation-technology/web-developers.htm